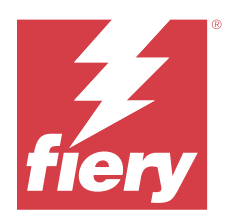

# Customer Release Notes Fiery JobFlow version 2.9.2

This document contains important information about this release. Be sure to provide this information to all users before proceeding with the installation.

# What's new in Fiery JobFlow

The following new and enhanced features are included in Fiery JobFlow v2.9.2:

- **•** Support for TLS v1.3.
- **•** Support for the Enfocus PitStop 2023 Update 1.
- **•** Apache web server is upgraded to v2.4.58.
- **•** The Enhance Resolution presets have been removed.
- **•** Users can now add email as an input and output location or choose email as either input or output location.
- **•** Ticket mapper supports multi-job and multi-file tickets.
- **•** Master Variable is now supported for Impose.
- **•** Move rules can be applied to all workflows.

# Supported operating systems and browsers

# **Operating systems**

- **•** Fiery JobFlow v2.9.2 does not support 32-bit operating systems.
- **•** For Fiery Command WorkStation 6.6, Windows 7 and Windows 8 64-bit operating system (OS) is not supported. **Note:** For Fiery Command WorkStation 6.5, Windows 7, 8, and 10 64-bit OS is supported.

# **Browsers**

Fiery JobFlow v2.9.2 is supported on the following browsers:

- **•** Google Chrome
- **•** Microsoft Edge (Chromium based)

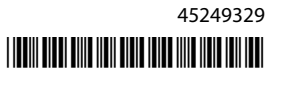

- **•** Mozilla Firefox
- **•** Safari

# Known issues

# **License activation**

# **Fiery JobFlow license cannot be deactivated**

For Fiery JobFlow v2.9.2, licenses cannot be deactivated on Virtual Machines (VMs).

# **Fiery JobFlow license activation**

You cannot activate or deactivate the Fiery JobFlow license when the server or client is using a proxy connection. Offline activation can be used as a workaround.

# **Error message does not mention activation**

When you see modules in Fiery JobFlow Base grayed out and displayed with a lock, you must upgrade and purchase the licensed version of Fiery JobFlow to use those modules. Also, certain resource files require the licensed version of Fiery JobFlow. The error messages that are displayed when you try to use locked modules or drag resources into Fiery JobFlow Base may not specifically say that you must purchase the licensed version to do those tasks.

# **Installation**

# **Downgrade from Fiery JobFlow 2.9 to Fiery JobFlow 2.8**

If you want to downgrade from Fiery JobFlow 2.9 to Fiery JobFlow 2.8, uninstall Fiery JobFlow 2.9 along with Apache 2.4 from the Control Panel and then install Fiery JobFlow 2.8.

# **SmartFolders on Fiery servers**

When Fiery JobFlow v2.9.2 is installed on Fiery servers that are FS400 or later, SmartFolders are created in the J: drive. However, during an upgrade from a previous version of Fiery JobFlow to Fiery JobFlow v2.9.2, SmartFolders continue to be created in the E: drive.

To change the location of SmartFolders, update the neem.config file to point to J:\SmartFolders and restart Fiery JobFlow. The neem.config file is located at:

- **•** Client computer: C:\Program Files (x86)\Apache Software Foundation\Apache2.2\Neem\Neem
- **•** Fiery server: [Installed Drive]\EFI\server\httpd\Neem\Neem

# **Error messages**

## **Error message for workflows using a Fiery XF server without an output device**

When Fiery JobFlow attempts to execute a workflow using a Fiery XF server that lacks an output device, an incorrect error message stating that the selected workflow is not available is displayed. This error message should indicate that the selected device is not available.

#### **Error message when connecting to a Fiery XF server**

When Fiery Command WorkStation Package version 6.1 or lower is installed, and Fiery JobFlow attempts to connect to a Fiery XF server, an incorrect error message is displayed that a printer is not connected. This error message is displayed even if the selected Fiery XF server is connected to multiple printers.

#### **Error logs use Windows fonts on Mac OS**

When Fiery JobFlow encounters any errors in scripting from third party applications, the error log is sent. The error log is displayed on a Mac OS computer using Windows fonts, which appear garbled.

#### **No error message for encrypted folder or PDF**

An error message should be displayed when you send a .csv file which includes a password-protected PDF in an encrypted folder. The message should indicate that the job will fail because it is password protected. Even though the message is not displayed, the job fails.

#### **Error message when renaming jobs using special characters**

When you attempt to rename a job in Connect module using special characters, an error message is displayed.

# **Workflows**

#### **Editing workflows**

Workflows cannot be edited when the output Fiery server selected in the Output module is unavailable. This occurs even when a substitute Fiery server is available.

## **Jobs fail during processing**

When jobs are being processed and the output Fiery server becomes unavailable, some jobs may fail occasionally, even if a substitute Fiery server is available.

As a workaround, click Retry on the failed jobs. The jobs are redirected either to the substitute Fiery server or the output Fiery server.

**Note:** Failed jobs are redirected to the output Fiery server only if the output Fiery server becomes available again.

#### **Jobs canceled in Fiery JobFlow**

If jobs are canceled in Fiery JobFlow after they are submitted to the output Fiery server, the canceled jobs may occasionally continue to be submitted to the substitute Fiery server.

# **Step and Repeat**

When using Step and Repeat workflows with a Fiery XF server, select the PS3 engine as the Image EPS/PDF Print Engine. If Native support is selected, the jobs will fail.

# **Order of jobs not retained**

Individual jobs released from the Collect module may not follow the specified order when sent to the remaining modules in the workflow.

# **Fiery XF as an output location**

Only Fiery XF 7 or later can be added as an output location for Fiery JobFlow version 2.4.

# **Delay in displaying newly added resources**

When editing workflows, there is a slight delay in displaying newly added resources. When a new module is added to a workflow and settings are being loaded, the old settings or the loading message may continue to display till the page refreshes.

# **Export of Connect Package is not supported**

A Connect Package cannot be exported, both as a resource and in workflows.

# **Modules**

# **AI Image Scale**

#### **Few .tiff files may fail**

A few .tiff files may fail in the AI Image Scale or Convert module.

# **Downscaling**

The AI Image Scale module does not support downscaling. If you attempt to downscale an image and submit the job to Viesus Cloud, the jobs will pass to the subsequent module without any change in resolution. In this case, you will not be charged by Viesus Cloud.

# **Cancelling jobs**

If you cancel jobs that are submitted to the AI Image Scale module, the jobs will be canceled in Fiery JobFlow, but you may be charged if the jobs have been submitted to Viesus Cloud.

# **Variable set option is not shown on the Preflight module**

When you add and save GWG\_Wide\_Format\_Print\_2022 and GWG\_Wide\_Format\_Print\_2022 verify profiles to the Preflight module, the Variable Set option does not appear. However, jobs are processed successfully with this profile and preflight report is generated.

For details of the workaround, see *JobFlow Library* in<https://resources.fiery.com/jobflow/library>.

# **Other applications**

# **Microsoft Excel and Publisher files fail to convert**

Files in Microsoft Office Excel 2016 or Microsoft Office Publisher 2016 format are not converted to PDF in the Convert module and instead are treated as jobs that have errored.

# **Windows batch scripts do not support non-ASCII names**

When using Windows batch scripts, JobFlow Connect modules do not support non-ASCII job names.

# **Email notifications do not work without a TLS/SSL secured connection**

If the SMTP server does not support a TLS/SSL secured connection, email notifications will not work.

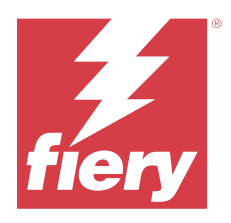

# Notes de mise à jour client : Fiery JobFlow, version 2.9.2

Le présent document contient des informations importantes concernant cette version. Distribuez-le à tous les utilisateurs avant de procéder à l'installation.

# Nouveautés de Fiery JobFlow

Fiery JobFlow version 2.9.2 comprend les fonctionnalités améliorées et les nouveautés suivantes :

- **•** Prise en charge de TLS v1.3.
- **•** Prise en charge de la mise à jour 1 d'Enfocus PitStop 2021.
- **•** Le serveur Web Apache est mis à niveau vers la version 2.4.58.
- **•** Les préréglages d'amélioration de la résolution ont été supprimés.
- **•** Les utilisateurs peuvent désormais ajouter l'e-mail comme emplacement d'entrée et de sortie ou choisir l'e-mail comme emplacement d'entrée ou de sortie.
- **•** Le dispositif de mappage de ticket prend en charge les tickets multi-tâches et multi-fichiers.
- **•** La variable maître est désormais prise en charge pour Impose.
- Les règles de déplacement peuvent être appliquées à tous les flux de production.

# Systèmes d'exploitation et navigateurs pris en charge

# **Systèmes d'exploitation**

- **•** Fiery JobFlow v2.9.2 ne prend pas en charge les systèmes d'exploitation 32 bits.
- **•** Pour Fiery Command WorkStation 6.6, les systèmes d'exploitation Windows 7 et Windows 8 de 64 bits ne sont pas pris en charge.

**Remarque :** Pour Fiery Command WorkStation 6.5, les systèmes d'exploitation Windows 7, 8 et 10 de 64 bits sont pris en charge.

## **Navigateurs**

Fiery JobFlow v2.9.2 est pris en charge par les navigateurs suivants :

- **•** Google Chrome
- **•** Microsoft Edge (à base de Chrome)
- **•** Mozilla Firefox
- **•** Safari

# Problèmes identifiés

# **Activation de licence**

# **La licence de Fiery JobFlow ne peut pas être désactivée.**

Pour Fiery JobFlow v2.9.2, les licences ne peuvent pas être désactivées sur les machines virtuelles.

# **Activation de la licence Fiery JobFlow**

Vous ne pouvez pas activer ou désactiver la licence Fiery JobFlow lorsque le serveur ou le client utilise une connexion proxy. L'activation hors ligne peut être utilisée pour éviter ce problème.

### **Le message d'erreur ne mentionne pas l'activation**

Lorsque des modules de Fiery JobFlow Base sont grisés et affichés avec un cadenas, vous devez mettre à niveau et acheter la version sous licence de Fiery JobFlow pour utiliser ces modules. En outre, certains fichiers de ressources nécessitent la version sous licence de Fiery JobFlow. Les messages d'erreur qui s'affichent lorsque vous tentez d'utiliser les modules verrouillés ou de faire glisser des ressources dans Fiery JobFlow Base peuvent ne pas précisément indiquer que vous devez acheter la version sous licence pour effectuer ces tâches.

# **Installation**

# **Repasser de la version Fiery JobFlow 2.9 à la version Fiery JobFlow 2.8**

Si vous souhaitez passer de Fiery JobFlow 2.9 à Fiery JobFlow 2.8, désinstallez Fiery JobFlow2.9 et Apache 2.4 dans le Panneau de configuration, puis installez Fiery JobFlow 2.8.

## **SmartFolders sur des Fiery servers**

Lorsque Fiery JobFlow v2.9.2 est installé sur des Fiery servers de type FS400 ou d'une version ultérieure, les SmartFolders sont créés sur le lecteur J:. Toutefois, lors d'une mise à niveau à partir d'une version antérieure de Fiery JobFlow vers Fiery JobFlow v2.9.2, les SmartFolders continuent à être créés sur le lecteur E:.

Pour modifier l'emplacement des SmartFolders, mettez à jour le fichier neem.config pour qu'il pointe vers J:\SmartFolders et redémarrez Fiery JobFlow. Le fichier neem.config se trouve à l'adresse suivante :

- **•** Ordinateur client : C:\Program Files (x86)\Apache Software Foundation\Apache2.2\Neem\Neem
- **•** Fiery server : [Lecteur installé]\EFI\server\httpd\Neem\Neem

# **Messages d'erreur**

# **Message d'erreur pour les flux de production utilisant un serveur Fiery XF sans périphérique de sortie**

Lorsque Fiery JobFlow essaie d'exécuter un flux de production à l'aide d'un serveur Fiery XF sans périphérique de sortie, un message d'erreur erroné signalant que le flux de production sélectionné n'est pas disponible s'affiche. Ce message d'erreur devrait indiquer que le périphérique sélectionné n'est pas disponible.

## **Message d'erreur lors de la connexion à un serveur Fiery XF**

Lorsque la version 6.1 ou inférieure de Fiery Command WorkStation Package est installée, et que Fiery JobFlow tente de se connecter à un serveur Fiery XF, un message d'erreur incorrect s'affiche et indique que l'imprimante n'est pas connectée. Ce message d'erreur s'affiche même si le serveur Fiery XF sélectionné est connecté à plusieurs imprimantes.

#### **Les journaux d'erreur utilisent des polices Windows sous Mac OS**

Lorsque Fiery JobFlow rencontre une erreur de script dans des applications tierces, le journal d'erreur est envoyé. Ce journal d'erreur s'affiche sur Mac OS avec des polices Windows qui apparaissent déformées.

#### **Pas de message d'erreur pour le dossier ou le fichier PDF crypté**

Un message d'erreur s'affiche lorsque vous envoyez un fichier .csv comportant un fichier PDF protégé par mot de passe dans un dossier crypté. Le message doit signaler que la tâche échouera en raison de la protection par mot de passe. Même si le message n'est pas affiché, la tâche échoue.

#### **Message d'erreur lorsque vous renommez des tâches à l'aide de caractères spéciaux**

Lorsque vous tentez de renommer une tâche dans le module Connect avec des caractères spéciaux, un message d'erreur s'affiche.

# **Activation de la licence**

# **Modification de flux de production**

Les flux de production ne peuvent pas être modifiés lorsque le Fiery server de sortie sélectionné dans le module de sortie est indisponible. Cela se produit même lorsqu'un Fiery server de substitution est disponible.

# **Échec des tâches lors du processus de traitement**

Lorsque des tâches sont en cours de traitement et que le Fiery server de sortie devient indisponible, certaines tâches peuvent échouer, même si un Fiery server de substitution est disponible.

Afin de résoudre ce problème, accédez aux tâches ayant échoué et cliquez sur Réessayer. Les tâches sont redirigées soit vers le Fiery server de substitution soit vers le Fiery server de sortie.

**Remarque :** Les tâches ayant échoué sont redirigées vers le Fiery server de sortie uniquement si le Fiery server de sortie devient de nouveau disponible.

## **Tâches annulées dans Fiery JobFlow**

Si des tâches sont annulées dans Fiery JobFlow après leur envoi vers le Fiery server de sortie, elles peuvent occasionnellement continuer à être envoyées au Fiery server de substitution.

## **Répétition**

En cas d'utilisation des flux de répétition avec un serveur Fiery XF, sélectionnez la presse PS3 comme presse numérique Image EPS/PDF. Si la prise en charge native est sélectionnée, les tâches échouent.

# **Ordre des tâches non conservé**

Les tâches individuelles provenant du module Collect peuvent ne pas suivre l'ordre spécifié lorsqu'elles sont envoyées aux autres modules du flux de production.

## **Prise en charge de Fiery XF comme emplacement de sortie**

Seul Fiery XF 7 ou une version ultérieure peut être ajouté comme emplacement de sortie pour Fiery JobFlow version 2.4.

#### **Retard dans l'affichage des ressources ajoutées.**

Lors de la modification des flux de production, il existe un léger retard de l'affichage des ressources ajoutées. Lorsqu'un nouveau module est ajouté à un flux de production et que les paramètres sont en cours de chargement, les anciens paramètres ou le message de chargement peuvent continuer à s'afficher jusqu'à l'actualisation de la page.

#### **L'exportation de Connect Package n'est pas prise en charge.**

Un Connect Package ne peut pas être exporté à la fois comme ressource et dans les flux de production.

# **Modules**

## **AI Image Scale**

#### **Certains fichiers .tiff peuvent échouer**

Certains fichiers .tiff peuvent échouer dans le module AI Image Scale ou Convert.

#### **Réduction d'échelle**

Le module AI Image Scale ne prend pas en charge la réduction d'échelle. Si vous effectuez une réduction d'échelle sur une image et que vous envoyez la tâche à Viesus Cloud, elle passera au module suivant sans aucun changement dans la résolution. Dans ce cas, vous ne serez pas facturé par Viesus Cloud.

#### **Annulation des tâches**

Si vous annulez des tâches envoyées au module AI Image Scale, elles seront annulées dans Fiery JobFlow, mais vous pourrez être facturé si elles ont été envoyées à Viesus Cloud.

# **L'option de jeu de variables ne s'affiche pas sur le module Preflight.**

Lorsque vous ajoutez et enregistrez les profils de vérification GWG\_Wide\_Format\_Print\_2022 et GWG\_Wide\_Format\_Print\_2022 verify dans le module Preflight, l'option de jeu de variables n'apparaît pas. Toutefois, les tâches sont traitées avec succès avec ce profil et le rapport de contrôle en amont est généré.

Pour en savoir plus sur cette solution, reportez-vous à *JobFlow Library* dans [https://resources.fiery.com/jobflow/](https://resources.fiery.com/jobflow/library) [library.](https://resources.fiery.com/jobflow/library)

# **Autres applications**

# **Échec de la conversion des fichiers Microsoft Excel et Publisher**

Les fichiers au format Microsoft Office Excel 2016 ou Microsoft Office Publisher 2016 ne sont pas convertis en PDF dans le module Convert et sont traités comme des tâches avec erreur.

# **Les scripts batch Windows ne prennent pas en charge les noms non ASCII**

Lorsque vous utilisez les scripts batch Windows, les modules JobFlow Connect ne prennent pas en charge les noms de tâche non ASCII.

# **Les notifications par e-mail ne fonctionnent pas sans connexion TLS/SSL sécurisée**

Si le serveur SMTP ne prend pas en charge une connexion TLS/SSL sécurisée, les notifications par e-mail ne fonctionneront pas.

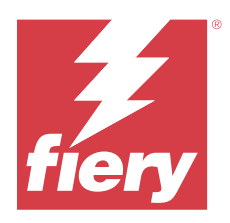

# Note di release per l'utente Fiery JobFlow, versione 2.9.2

Questo documento contiene importanti informazioni su questa release. Distribuire una copia di questo documento a tutti gli utenti prima di procedere con l'installazione.

# Novità in Fiery JobFlow

Le seguenti funzioni nuove e migliorate sono incluse in Fiery JobFlow v2.9.2:

- **•** Supporto per TLS v1.3.
- **•** Supporto per l'aggiornamento 1 di Enfocus PitStop 2023.
- **•** Il server web Apache è stato aggiornato a v2.4.58.
- **•** Le preimpostazioni di Ottimizza risoluzione sono state rimosse.
- **•** Gli utenti possono ora aggiungere l'e-mail come ubicazione di input e output o scegliere e-mail come ubicazione di input o di output.
- **•** Lo strumento di associazione ticket supporta ticket con più processi e più file.
- **•** La variabile master è ora supportata per Impose.
- **•** Le regole di spostamento possono essere applicate a tutti i flussi di lavoro.

# Browser e sistemi operativi supportati

# **Sistemi operativi**

- **•** Fiery JobFlow v2.9.2 non supporta sistemi operativi a 32 bit.
- **•** Per Fiery Command WorkStation 6.6, Windows 7 e il sistema operativo Windows 8 a 64 bit (OS) non sono supportati.

**Nota:** Per Fiery Command WorkStation 6.5, i sistemi operativi Windows 7, 8 e 10 a 64 bit sono supportati.

# **Browser**

Fiery JobFlow v2.9.2 è supportato sui seguenti browser:

- **•** Google Chrome
- **•** Microsoft Edge (basato su Chromium)
- **•** Mozilla Firefox
- **•** Safari

# Problemi noti

# **Attivazione licenza**

# **È impossibile disattivare una licenza Fiery JobFlow**

Per Fiery JobFlow v2.9.2, le licenze non possono essere disattivate sulle macchine virtuali.

# **Attivazione della licenza di Fiery JobFlow**

Non è possibile attivare o disattivare la licenza di Fiery JobFlow quando il server o il client usano un collegamento proxy. L'attivazione offline può essere utilizzata come soluzione alternativa.

# **Il messaggio di errore non cita l'attivazione**

Quando si visualizzano dei moduli di colore grigio con un lucchetto in Fiery JobFlow Base , per utilizzarli è necessario aggiornare e acquistare la versione con licenza di Fiery JobFlow. Inoltre, per alcuni file delle risorse è necessario disporre della versione con licenza di Fiery JobFlow. I messaggi di errore che vengono visualizzati quando si tenta di utilizzare i moduli bloccati e di trascinare le risorse in Fiery JobFlow Base , potrebbero non specificare che per eseguire queste operazioni, è necessario acquistare la versione con licenza.

# **Installazione**

# **Downgrade da Fiery JobFlow 2.9 a Fiery JobFlow 2.8**

Se si desidera eseguire il downgrade da Fiery JobFlow 2.9 a Fiery JobFlow 2.8, disinstallare Fiery JobFlow 2.9 insieme ad Apache 2.4 dal Pannello di controllo, quindi installare Fiery JobFlow 2.8.

# **SmartFolder su Fiery servers**

Quando Fiery JobFlow v2.9.2 è installato su Fiery servers FS400 o versioni successive, gli SmartFolders vengono creati nell'unità J:. Tuttavia, durante l'aggiornamento della versione precedente da Fiery JobFlow a Fiery JobFlow v2.9.2, gli SmartFolders continuano ad essere creati nell'unità E:.

Per modificare la posizione degli SmartFolders, aggiornare il file neem.config in J:\smartfolders e riavviare Fiery JobFlow. Il file neem.config si trova in:

- **•** Computer client: C:\Program Files (x86)\Apache Software Foundation\Apache2.2\Neem\Neem
- Fiery server: [Unità installata] \EFI\server\httpd\Neem\Neem

# **Messaggi di errore**

# **Messaggio di errore per i flussi di lavoro che utilizzano un server Fiery XF senza dispositivo di output**

Quando Fiery JobFlow tenta di eseguire un flusso di lavoro utilizzando un server Fiery XF senza dispositivo di output, viene visualizzato un messaggio di errore che indica che il flusso di lavoro selezionato non è disponibile. Questo messaggio di errore indica che il dispositivo selezionato non è disponibile.

# **Messaggio di errore al collegamento a un server Fiery XF**

Quando è installato Fiery Command WorkStation Package versione 6.1 o inferiore e Fiery JobFlow tenta di collegarsi a un server Fiery XF, viene visualizzato un messaggio di errore errato che indica che una stampante non è collegata. Questo messaggio di errore viene visualizzato anche se il server Fiery XF selezionato è collegato a più stampanti.

# **I log degli errori utilizzano i font Windows su Mac OS**

Quando Fiery JobFlow rileva un qualsiasi errore nello scripting da applicazioni di terze parti, invia il log dell'errore. Il log dell'errore viene visualizzato su un computer Mac OS con dei font Windows, il che rende il messaggio incomprensibile.

# **Nessun messaggio di errore per il PDF o la cartella codificata**

Un messaggio di errore dovrebbe essere visualizzato quando si invia un file .csv che include un file PDF protetto da password in una cartella codificata. Il messaggio dovrebbe indicare che il lavoro non verrà completato poiché è protetto da password. Anche se il messaggio non viene visualizzato, il lavoro non viene completato.

# **Messaggio di errore quando si rinominano i lavori con caratteri speciali**

Quando si tenta di rinominare un lavoro nel modulo Connect con caratteri speciali, viene visualizzato un messaggio di errore.

# **Flussi di lavoro**

# **Modifica dei flussi di lavoro**

I flussi di lavoro non possono essere modificati se il Fiery server di destinazione selezionato nel modulo Uscita non è disponibile. Questo si verifica anche quando è disponibile un Fiery server sostitutivo.

# **I lavori falliscono durante l'elaborazione**

Quando i lavori vengono elaborati e il Fiery server di destinazione non è più disponibile, alcuni lavori potrebbero non riuscire occasionalmente, anche se è disponibile un Fiery server sostitutivo.

Per ovviare al problema, fare clic su Riprova per i lavori non riusciti. I lavori vengono reindirizzati al Fiery server sostitutivo o al Fiery server di destinazione.

**Nota:** I lavori non riusciti vengono reindirizzati al Fiery server di destinazione solo se il Fiery server di destinazione risulta nuovamente disponibile.

# **Lavori annullati in Fiery JobFlow**

Se i lavori vengono annullati in Fiery JobFlow dopo essere stati inoltrati al Fiery server di destinazione, i lavori annullati potrebbero occasionalmente continuare ad essere inoltrati al Fiery server sostitutivo.

## **Step and Repeat**

Quando si utilizzano i flussi di lavoro Step and Repeat con un server Fiery XF, selezionare il dispositivo PS3 come dispositivo di stampa EPS/PDF. Se si seleziona il Supporto nativo , i lavori non verranno stampati.

## **Ordine dei lavori non mantenuto**

I singoli lavori rilasciati dal modulo Collect potrebbero non seguire l'ordine specificato quando vengono inviati ai moduli rimanenti del flusso di lavoro.

#### **Fiery XF come ubicazione di output.**

Solo Fiery XF 7 o versioni successive può essere aggiunto come ubicazione di output per Fiery JobFlow versione 2.4.

#### **Ritardo nella visualizzazione delle risorse aggiunte di recente**

Quando si modificano i flussi di lavoro, c'è un leggero ritardo nella visualizzazione delle risorse aggiunte di recente. Quando si aggiunge un nuovo modulo a un flusso di lavoro e le impostazioni sono in corso di caricamento, è possibile che continuino a essere visualizzate le vecchie impostazioni o il messaggio di caricamento, finché la pagina non viene aggiornata.

## **Esportazione di Connect Package non supportata**

Non è possibile esportare un Connect Package, né come risorsa né in flussi di lavoro.

# **Moduli**

## **AI Image Scale**

#### **Alcuni file TIFF potrebbero non funzionare**

Alcuni file TIFF potrebbero non funzionare nel modulo AI Image Scale o nel modulo Convert.

### **Ridimensionamento**

Il modulo AI Image Scale non supporta il ridimensionamento. Se si tenta di ridimensionare un'immagine e di inoltrare il lavoro in Viesus Cloud, i lavori passeranno al modulo successivo senza alcuna modifica nella risoluzione. In questo caso Viesus Cloud non addebiterà nulla.

#### **Annullamento dei lavori**

Se si annullano i lavori inoltrati al modulo AI Image Scale, i lavori verranno annullati in Fiery JobFlow, ma potrebbero essere addebitati se i lavori sono stati inoltrati a Viesus Cloud.

# **L'opzione Set variabili non viene visualizzato nel modulo Preflight**

Quando si aggiungono e si salvano i profili di verifica GWG\_Wide\_Format\_Print\_2022 e GWG\_Wide\_Format\_Print\_2022 sul modulo Preflight, l'opzione Set variabili non viene visualizzata. Tuttavia, i lavori vengono elaborati correttamente con questo profilo e viene generato il report preflight.

Per i dettagli sul problema, vedere *JobFlow Library* in<https://resources.fiery.com/jobflow/library>.

# **Altre applicazioni**

#### **Conversione dei file Microsoft Excel e Publisher non riuscita**

I file in formato Microsoft Office Excel 2016 o Microsoft Office Publisher 2016 non vengono convertiti in PDF nel modulo Convert ma vengono elaborati come lavori che presentano errori.

#### **Gli script batch di Windows non supportano i nomi non ASCII**

Quando si utilizzano gli script batch di Windows, i moduli JobFlow Connect non supportano i nomi lavoro non ASCII.

## **Le notifiche e-mail non funzionano senza un collegamento protetto TLS/SSL**

Se il server SMTP non supporta un collegamento protetto TLS/SSL, le notifiche e-mail non funzioneranno.

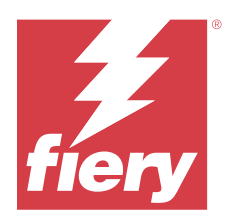

# Release-Informationen Fiery JobFlow Version 2.9.2

Dieses Dokument enthält wichtige Informationen zu diesem Release. Stellen Sie diese Informationen allen Benutzern zur Verfügung, bevor Sie mit der Installation fortfahren.

# Neuerungen in Fiery JobFlow

Nachfolgend sind die neuen und erweiterten Funktionen von Fiery JobFlow v2.9.2 aufgeführt:

- **•** Unterstützung für TLS v1.3.
- **•** Unterstützung für das Update 1 von Enfocus PitStop 2023.
- **•** Der Apache Webserver wird auf v2.4.58 aktualisiert.
- Die Vorgaben für "Auflösung optimieren" wurden entfernt.
- **•** Benutzer können jetzt E-Mails als Eingabe- und Ausgabespeicherort hinzufügen oder E-Mails entweder als Eingabe- oder Ausgabespeicherort auswählen.
- **•** Die Ticketzuordnung unterstützt Tickets für mehrere Aufträge und mehrere Dateien.
- **•** Die Hauptvariable wird jetzt für Impose unterstützt.
- **•** Regeln zum Verschieben können auf alle Workflows angewendet werden.

# Unterstützte Betriebssysteme und Browser

# **Betriebssysteme**

- **•** Fiery JobFlow v2.9.2 unterstützt keine 32-Bit-Betriebssysteme
- **•** Für Fiery Command WorkStation 6.6 werden Windows 7 und Windows 8 auf 64-Bit-Betriebssystemen nicht unterstützt.

**Hinweis:** Für Fiery Command WorkStation 6.5 werden Windows 7, 8 und 10 auf 64-Bit-Betriebssystemen unterstützt.

## **Browser**

Fiery JobFlow v2.9.2 unterstützt die folgenden Browser:

- **•** Google Chrome
- **•** Microsoft Edge (Chromium-basiert)
- **•** Mozilla Firefox
- **•** Safari

# Bekannte Problemsituationen

# **Lizenzaktivierung**

# **Fiery JobFlow Lizenz kann nicht deaktiviert werden**

Bei Fiery JobFlow v2.9.2 können Lizenzen nicht auf virtuellen Rechnern deaktiviert werden.

# **Aktivierung der Lizenz für Fiery JobFlow**

Die Lizenz für Fiery JobFlow kann nicht aktiviert oder deaktiviert werden, wenn der Server oder Client eine Proxy-Verbindung verwendet. Als Abhilfe kann die Offline-Aktivierung verwendet werden.

# **Die Aktivierung wird in der Fehlermeldung nicht erwähnt**

Wenn Module in Fiery JobFlow Base ausgegraut und mit einer Sperre angezeigt werden, müssen Sie ein Upgrade durchführen und die lizenzierte Version von Fiery JobFlow erwerben, um diese Module verwenden zu können. Auch für bestimmte Ressourcendateien ist die lizenzierte Version von Fiery JobFlow erforderlich. Die Fehlermeldungen, die erscheinen, wenn Sie versuchen, gesperrte Module zu öffnen oder Ressourcen in Fiery JobFlow Base zu integrieren, enthalten möglicherweise keinen spezifischen Hinweis darauf, dass Sie die lizenzierte Version erwerben müssen um diese Schritte durchzuführen.

# **Installation**

# **Downgrade von Fiery JobFlow 2.9 auf Fiery JobFlow 2.8**

Wenn Sie einen Downgrade von Fiery JobFlow 2.9 auf Fiery JobFlow 2.8 vornehmen möchten, deinstallieren Sie von der Systemsteuerung aus Fiery JobFlow 2.9 zusammen mit Apache 2.4 und installieren Sie dann Fiery JobFlow 2.8.

# **SmartFolders auf Fiery servers**

Wenn Fiery JobFlow v2.9.2 auf Fiery servers FS400 oder später installiert ist, werden SmartFolders im Laufwerk J: erstellt. Bei einem Upgrade von einer früheren Version von Fiery JobFlow auf Fiery JobFlow v2.9.2 werden SmartFolders jedoch weiterhin im Laufwerk E: erstellt.

Um den Speicherort von SmartFolders zu ändern, aktualisieren Sie die Datei neem.config, um auf J:\SmartFolders zu drucken und starten Sie Fiery JobFlow erneut. Die Datei neem.config befindet sich unter:

- **•** Client-Computer: C:\Program Files (x86) \Apache Software Foundation\apache2.2\neem\neem
- **•** Fiery server: [Installed Drive]\EFI\server\httpd\Neem\Neem

# **Fehlermeldungen**

#### **Fehlermeldung für Arbeitsabläufe, die einen Fiery XF-Server ohne Ausgabegerät verwenden**

Wenn Fiery JobFlow versucht, einen Arbeitsablauf mit einem Fiery XF-Server auszuführen, für den kein Ausgabegerät vorhanden ist, wird eine falsche Fehlermeldung angezeigt, die besagt, dass der ausgewählte Arbeitsablauf nicht verfügbar ist. Diese Fehlermeldung sollte darauf hinweisen, dass das ausgewählte Gerät nicht verfügbar ist.

#### **Fehlermeldung beim Verbinden mit Fiery XF Server**

Wenn Fiery Command WorkStation Package 6.1 oder eine ältere Version installiert ist und Fiery JobFlow versucht, eine Verbindung zu einem Fiery XF Server herzustellen, wird fälschlicherweise eine Fehlermeldung angezeigt, dass ein Drucker nicht verbunden ist. Diese Fehlermeldung wird auch dann angezeigt, wenn der ausgewählte Fiery XF Server mit mehreren Druckern verbunden ist.

#### **Für Fehlerprotokolle verwendet Mac OS Windows-Zeichensätze**

Wenn Fiery JobFlow irgendwelche Fehler im Skript von Drittparteianwendungen findet, schickt es dem Benutzer das Fehlerprotokoll. Das Fehlerprotokoll wird anhand von unkenntlichen Windows-Zeichensätzen auf dem Mac OS-Computer angezeigt.

#### **Keine Fehlermeldung für verschlüsselten Ordner oder PDF**

Es sollte eine Fehlermeldung angezeigt werden, wenn Sie eine CSV-Datei senden, die ein durch ein Passwort geschütztes PDF-Dokument in einem verschlüsselten Ordner beinhaltet. In der Fehlermeldung sollte stehen, dass der Auftrag nicht zustande kommt, da das Dokument durch ein Passwort geschützt ist. Obwohl die Fehlermeldung nicht erscheint, kann der Auftrag nicht bearbeitet werden.

#### **Fehlermeldung, wenn beim Umbenennen von Aufträgen Sonderzeichen verwendet werden**

Wenn Sie versuchen, einen Auftrag im Modul Connect umzubenennen und dabei Sonderzeichen verwenden, wird eine Fehlermeldung angezeigt.

# **Workflows**

# **Workflows bearbeiten**

Workflows können nicht bearbeitet werden, wenn der für die Ausgabe im Ausgabemodul ausgewählte Fiery server nicht verfügbar ist. Dies geschieht auch dann, wenn ein Ersatz Fiery server verfügbar ist.

# **Aufträge scheitern bei der Verarbeitung**

Wenn Aufträge verarbeitet werden und der Fiery server für die Ausgabe nicht verfügbar ist, können einige Aufträge gelegentlich scheitern, selbst wenn ein Ersatz Fiery server verfügbar ist.

Um dieses Problem zu umgehen, klicken Sie auf Wiederholen auf die fehlgeschlagenen Aufträge. Die Aufträge werden entweder an den Ersatz Fiery server oder den Fiery server für die Ausgabe weitergeleitet.

**Hinweis:** Fehlgeschlagene Aufträge werden nur dann an den Fiery server für die Ausgabe weitergeleitet, wenn der Fiery server für die Ausgabe wieder verfügbar wird.

# **Aufträge, die in Fiery JobFlow abgebrochen werden**

Wenn Aufträge in Fiery JobFlow abgebrochen werden, nachdem Sie dem Fiery server für die Ausgabe übergeben wurden, werden die abgebrochenen Aufträge gelegentlich weiterhin dem Ersatz Fiery server übergeben.

# **Mehrfachduplizieren**

Wählen Sie bei Arbeitsabläufen mit Mehrfachduplizieren über einen Fiery XF-Server die PS3-Druckmaschine als EPS/PDF-Druckmaschine zum Drucken von Bildern aus. Wenn Native Support ausgewählt ist, tritt bei der Ausführung der Aufträge ein Fehler auf.

# **Reihenfolge der Aufträge wird nicht beibehalten**

Einzelne Aufträge, die vom Modul Collect freigegeben werden, behalten beim Senden an die übrigen Module des Workflows u. U. nicht die festgelegte Reihenfolge bei.

# **Fiery XF als Ausgabestelle**

Für Version 2.4 von Fiery JobFlow kann nur Fiery XF 7 oder höher als Ausgabestelle hinzugefügt werden.

# **Verzögerte Anzeige von neu hinzugefügten Ressourcen**

Beim Bearbeiten von Workflows werden neu hinzugefügte Ressourcen erst nach einer kurzen Verzögerung angezeigt. Wird ein neues Modul zu einem Workflow hinzugefügt und die zugehörigen Einstellungen geladen, werden weiterhin nur die ursprünglichen Einstellungen oder die Meldung bezüglich des Ladevorgangs angezeigt. Die neuen Einstellungen werden erst angezeigt, wenn die Seite aktualisiert ist.

# **Exportieren von Connect Package wird nicht unterstützt**

Ein Connect Package kann weder als Ressource noch in Workflows exportiert werden.

# **Module**

# **AI Image Scale**

#### **Wenige .tiff-Dateien scheitern möglicherweise**

Einige .tiff-Dateien scheitern möglicherweise im Modul AI Image Scale oder Convert.

#### **Herunterskalierung**

Im Modul AI Image Scale wird die Herunterskalierung nicht unterstützt. Wenn Sie versuchen, ein Bild herunterzuskalieren und den Auftrag an Viesus Cloud zu übergeben, wird der Auftrag ohne Änderungen an das nachfolgende Modul übergeben. In diesem Fall werden Ihnen von Viesus Cloud keine Kosten in Rechnung gestellt.

#### **Abbrechen von Aufträgen**

Wenn Sie Aufträge, die an das Modul AI Image Scale übergeben wurden, abbrechen, werden die Aufträge in Fiery JobFlow abgebrochen, aber es können Ihnen Kosten in Rechnung gestellt werden, wenn die Aufträge an Viesus Cloud übergeben wurden.

#### **Die Option Variablenset wird auf dem Modul Preflight nicht angezeigt**

Beim Hinzufügen und Speichern der Profile GWG\_Wide\_Format\_Print\_2022 und GWG\_Wide\_Format\_Print\_2022 verify auf dem Preflight Modul wird die Option "Variablenset" nicht angezeigt. Aufträge werden jedoch mit diesem Profil erfolgreich verarbeitet und der Preflight-Prüfbericht wird generiert.

Weitere Informationen zur Problemumgehung finden Sie in der *JobFlow Bibliothek* unter [https://](https://resources.fiery.com/jobflow/library) [resources.fiery.com/jobflow/library.](https://resources.fiery.com/jobflow/library)

# **Andere Anwendungsprogramme**

#### **Microsoft Excel- und Publisherdateien können nicht konvertiert werden**

Dateien im Microsoft Office Excel 2016- oder Microsoft Office Publisher 2016-Format werden im Convert-Modul nicht in PDF-Format konvertiert und stattdessen als Aufträge markiert, bei denen Fehlermeldungen erscheinen.

## **Windows-Stapelverarbeitungsskripte unterstützen keine nicht-ASCII-Namen**

Wenn Sie Windows-Stapelverarbeitungsskripte verwenden, unterstützen JobFlow Connect-Module keine nicht-ASCII-Auftrag Namen.

## **E-Mail-Benachrichtigungen funktionieren nicht ohne TLS/SSL-gesicherte Verbindung**

Wenn der SMTP-Server keine TLS/SSL-gesicherte Verbindung unterstützt, können e-Mail-Benachrichtigungen nicht verwendet werden.

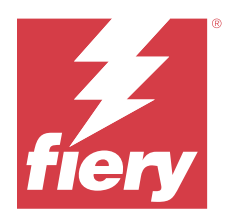

# Notas de la versión para el cliente Fiery JobFlow, versión 2.9.2

Este documento contiene información importante acerca de esta versión. Asegúrese de proporcionar esta información a todos los usuarios antes de continuar con la instalación.

# Novedades de Fiery JobFlow

A continuación se presentan funciones nuevas y mejoradas de Fiery JobFlow 2.9.2:

- **•** Compatibilidad con TLS 1.3.
- **•** Compatibilidad con Enfocus PitStop 2023 actualización 1.
- **•** El servidor web Apache se actualizó a la versión 2.4.58.
- **•** Se han eliminado los valores predefinidos de Mejorar resolución.
- **•** Los usuarios ahora pueden agregar correo electrónico como ubicación de entrada y salida o elegir correo electrónico como ubicación de entrada o salida.
- **•** El asignador de tickets admite tickets de varios trabajos y archivos.
- **•** La variable maestra ahora es compatible con Impose.
- **•** Las reglas de movimiento pueden aplicarse a todos los flujos de trabajo.

# Sistemas operativos y navegadores compatibles

# **Sistemas operativos**

- **•** Fiery JobFlow 2.9.2 no es compatible con sistemas operativos de 32 bits.
- **•** Para Fiery Command WorkStation 6.6, los sistemas operativos (SO) de 64 bits Windows 7 y Windows 8 no son compatibles.

**Nota:** Para Fiery Command WorkStation 6.5, los sistemas operativos (SO) de 64 bits Windows 7, 8, y 10 son compatibles.

# **Navegadores**

Los siguientes exploradores son compatibles con Fiery JobFlow 2.9.2:

- **•** Google Chrome
- **•** Microsoft Edge (basado en Chromium)
- **•** Mozilla Firefox
- **•** Safari

# Problemas conocidos

# **Activación de licencia**

# **La licencia de Fiery JobFlow no puede desactivarse**

Para Fiery JobFlow 2.9.2, las licencias no pueden desactivarse en las máquinas virtuales (VM).

# **Activación de licencias de Fiery JobFlow**

No puede activar o desactivar la licencia de Fiery JobFlow cuando el servidor o cliente está utilizando una conexión de proxy. La activación fuera de línea puede utilizarse como solución temporal.

# **El mensaje de error no menciona la activación**

Si visualiza los módulos atenuados en Fiery JobFlow Base y con un candado, debe actualizar y comprar la versión con licencia de Fiery JobFlow para utilizar los módulos. Además, para determinados archivos de recursos es necesario que tenga la versión con licencia de Fiery JobFlow. Es posible que los mensajes de error que se muestran al intentar utilizar los módulos bloqueados o arrastrar recursos a Fiery JobFlow Base no indiquen específicamente que debe comprar la versión con licencia para realizar estas tareas.

# **Instalación**

# **Pasar a una versión inferior, de Fiery JobFlow 2.9 a Fiery JobFlow 2.8**

Si desea pasar de Fiery JobFlow 2.9 a Fiery JobFlow 2.8, instale Fiery JobFlow 2.9 junto con Apache 2.4 desde el Panel de control y luego instale Fiery JobFlow 2.8.

# **SmartFolders en Fiery servers**

Cuando Fiery JobFlow 2.9.2 está instalado en los Fiery servers que son FS400 o posteriores, las SmartFolders se crean en la unidad J:. Sin embargo, durante la actualización de una versión anterior de Fiery JobFlow a Fiery JobFlow 2.9.2, las SmartFolders siguen creándose en la unidad E:.

Para cambiar la ubicación de SmartFolders, actualice el archivo neem.config para que se dirija a J:\smartfolders y reinicie Fiery JobFlow. El archivo neem.config se encuentra en:

- **•** Ordenador cliente: C:\Archivos de programa (x86)\Apache Software Foundation\Apache2.2\Neem\Neem
- **•** Fiery server: [Unidad instalada]\EFI\server\httpd\Neem\Neem

# **Mensajes de error**

## **Mensaje de error para flujos de trabajo con un servidor Fiery XF sin un dispositivo de salida**

Cuando Fiery JobFlow intenta ejecutar un flujo de trabajo mediante un servidor Fiery XF que carece de un dispositivo de salida, aparece un mensaje de error incorrecto que indica que el flujo de trabajo seleccionado no está disponible. Este mensaje de error debería indicar que el dispositivo seleccionado no está disponible.

## **Mensaje de error al conectarse a un servidor Fiery XF**

Cuando Fiery Command WorkStation Package versión 6.1 o inferior está instalado y Fiery JobFlow intenta conectarse a un servidor Fiery XF, aparece un mensaje de error incorrecto que indica que la impresora no está conectada. Este mensaje de error se muestra aunque el servidor Fiery XF seleccionado esté conectado a varias impresoras.

#### **Los registros de errores usan tipos de Windows en Mac OS**

Cuando Fiery JobFlow detecta un error en secuencias de comandos para aplicaciones de terceros, se envía el registro de errores. En un ordenador Mac OS, el registro de errores se muestra con los tipos propios de Windows, que aparecen ilegibles.

# **No aparece ningún mensaje de error para la carpeta cifrada o PDF**

Un mensaje de error debería aparecer al enviar un archivo .csv que incluya un PDF protegido con contraseña en una carpeta cifrada. El mensaje debería indicar que el trabajo no se procesará porque está protegido con contraseña. Aunque el mensaje no se muestre, el trabajo no se procesa.

# **Mensaje de error al cambiar el nombre de los trabajos con caracteres especiales**

Se mostrará un mensaje de error si se intenta cambiar el nombre de un trabajo en el módulo Connect utilizando caracteres especiales.

# **Flujos de trabajo**

# **Editar flujos de trabajo**

Los flujos de trabajo no pueden editarse cuando el Fiery server de salida seleccionado en el módulo Salida no está disponible. Esto ocurre incluso cuando hay un Fiery server de sustitución disponible.

# **Errores de trabajos durante el procesamiento**

Cuando los trabajos se están procesando y el Fiery server de salida deja de estar disponible, algunos trabajos pueden tener errores ocasionalmente, aunque haya un Fiery server de sustitución disponible.

Como solución temporal, haga clic en Reintentar en los trabajos con errores. Los trabajos se redirigen al Fiery server de sustitución o al Fiery server de salida.

**Nota:** Los trabajos con errores se redirigen al Fiery server de salida solo si el Fiery server de salida vuelve a estar disponible.

## **Trabajos cancelados en Fiery JobFlow**

Si se cancelan los trabajos en Fiery JobFlow después de que se envíen al Fiery server de salida, dichos trabajos cancelados pueden seguir enviándose, ocasionalmente, al Fiery server de sustitución.

### **Pasar a siguiente y repetir**

Cuando utilice los flujos de trabajo de Pasar a siguiente y repetir con un servidor Fiery XF, seleccione el mecanismo de impresión PS3 como mecanismo de impresión EPS/PDF de imágenes. Si se selecciona la compatibilidad nativa, los trabajos no se procesarán.

#### **No se conserva el orden de los trabajos**

Es posible que los trabajos sueltos enviados desde el módulo Collect no sigan el orden especificado cuando se mandan a los módulos restantes del flujo de trabajo.

#### **Fiery XF como ubicación de salida.**

Solo se puede agregar Fiery XF 7 o posterior como ubicación de salida para Fiery JobFlow versión 2.4.

#### **Retraso en la visualización de recursos recién agregados**

Al editar flujos de trabajo, los recursos recién añadidos tardan un poco en mostrarse. Al añadir un módulo nuevo a un flujo de trabajo y mientras se carga la configuración, la configuración anterior o el mensaje de carga puede que se siga mostrando hasta que la página se actualice.

#### **La exportación del Connect Package no se admite**

No se puede exportar el Connect Package, ni como recurso ni en flujos de trabajo.

# **Módulos**

# **AI Image Scale**

# **Algunos archivos .tiff pueden fallar**

Algunos archivos .tiff pueden fallar en el módulo AI Image Scale o Convert.

## **Reducir la escala**

El módulo AI Image Scale no admite la reducción de escala. Si intenta reducir la escala de una imagen y enviar el trabajo a Viesus Cloud, los trabajos pasarán al módulo siguiente sin ningún cambio en la resolución. En este caso, no se le cobrará por Viesus Cloud.

## **Cancelar trabajos**

Si cancela trabajos que se envían al módulo AI Image Scale, los trabajos se cancelarán en Fiery JobFlow, pero es posible que se le cobre si los trabajos se enviaron a Viesus Cloud.

# **La opción Conjunto de variables no aparece en el módulo Preflight**

Al añadir y guardar los perfiles GWG\_Wide\_Format\_Print\_2022 y GWG\_Wide\_Format\_Print\_2022 verify al módulo Preflight, no aparece la opción Conjunto de variables. No obstante, los trabajos se procesan correctamente con este perfil y se genera el informe de comprobación previa.

Para obtener más información sobre la solución temporal, consulte la *biblioteca de JobFlow* en [https://](https://resources.fiery.com/jobflow/library) [resources.fiery.com/jobflow/library.](https://resources.fiery.com/jobflow/library)

# **Otras aplicaciones**

# **No es posible convertir los archivos de Microsoft Excel y Publisher**

Los archivos en formato de Microsoft Office Excel 2016 o Microsoft Office Publisher 2016 no se convierten a PDF en el módulo Convert y en su lugar se tratan como trabajos que dieron error.

# **Los guiones por lotes de Windows no admiten nombres que no sean ASCII**

Al utilizar secuencias de comandos por lotes de Windows, los módulos JobFlow Connect no admiten nombres de trabajo que no sean ASCII.

# **Las notificaciones por correo electrónico no funcionan sin una conexión segura TLS/SSL**

Si el servidor SMTP no admite una conexión segura TLS/SSL, las notificaciones por correo electrónico no funcionarán.

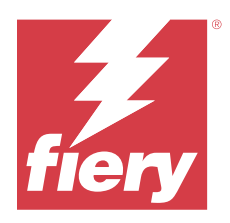

# Notas de versão do cliente Fiery JobFlow versão 2.9.2

Este documento contém informações importantes sobre esta versão. Verifique se todos os usuários receberam essas informações antes de realizar a instalação.

# O que há de novo no Fiery JobFlow

Os seguintes recursos novos e aprimorados estão incluídos na Fiery JobFlow v2.9.2:

- **•** Suporte para TLS v1.3.
- **•** Compatível com o Enfocus PitStop 2023 Update 1.
- **•** O servidor web Apache foi atualizado para a v2.4.58.
- **•** As predefinições Melhorar resolução foram removidas.
- **•** Os usuários agora podem adicionar e-mail como um local de entrada e saída ou escolher e-mail como um local de entrada ou saída.
- **•** O Mapeamento de tickets oferece suporte a tickets com várias tarefas e arquivos.
- **•** A variável mestre agora é compatível com o Impose.
- **•** As regras de movimentação podem ser aplicadas a todos os fluxos de trabalho.

# Navegadores e sistemas operacionais compatíveis

# **Sistemas operacionais**

- **•** O Fiery JobFlow v2.9.2 não é compatível com sistemas operacionais de 32 bits.
- **•** Para a Fiery Command WorkStation 6.6, os sistemas operacionais (SO) Windows 7 e Windows 8 de 64 bits não são compatíveis.

**Nota:** Para a Fiery Command WorkStation 6.5, os sistemas operacionais (SO) Windows 7, 8 e 10 de 64 bits são compatíveis.

## **Navegadores**

O Fiery JobFlow v2.9.2 é compatível com os seguintes navegadores:

- **•** Google Chrome
- **•** Microsoft Edge (baseado no Chromium)
- **•** Mozilla Firefox
- **•** Safari

# Problemas conhecidos

# **Ativação da licença**

# **A licença do Fiery JobFlow não pode ser desativada**

Para o Fiery JobFlow v 2.9.2, as licenças não podem ser desativadas em máquinas virtuais (VMs).

# **Ativação de licença do Fiery JobFlow**

Você não pode ativar ou desativar a licença do Fiery JobFlow se o servidor ou cliente estiver usando uma conexão de proxy. A ativação off-line pode ser usada como uma solução alternativa.

### **A mensagem de erro não menciona a ativação**

Quando você vê módulos no Fiery JobFlow Base esmaecidos e exibidos com um cadeado, é necessário atualizar e comprar a versão licenciada do Fiery JobFlow para usar esses módulos. Além disso, alguns arquivos de recursos exigem que você tenha a versão licenciada do Fiery JobFlow. As mensagens de erro que são exibidas quando você tenta usar os módulos bloqueados ou arrastar recursos para o Fiery JobFlow Base podem não mencionar especificamente que você precisa comprar a versão licenciada para fazer essas tarefas.

# **Instalação**

# **Fazer downgrade do Fiery JobFlow 2.9 para o Fiery JobFlow 2.8**

Se você quiser fazer downgrade do Fiery JobFlow 2.9 para o Fiery JobFlow 2.8, desinstale o Fiery JobFlow 2.9 juntamente com o Apache 2.4 no Painel de controle e instale o Fiery JobFlow 2.8.

## **SmartFolders no Fiery servers**

Quando o Fiery JobFlow v2.9.2 é instalado no Fiery servers FS400 ou posterior, as SmartFolders são criadas na unidade J:. No entanto, durante uma atualização de uma versão anterior do Fiery JobFlow para Fiery JobFlow v2.9.2, as SmartFolders continuam sendo criadas na unidade E:.

Para alterar o local das SmartFolders, atualize o arquivo neem.config para apontar para J:\smartfolders e reinicie o Fiery JobFlow. O arquivo neem.config está localizado em:

- **•** Computador cliente: C:\Arquivos de programa (x86)\Apache Software Foundation\Apache2.2\Neem\Neem
- **•** Fiery server: [Unidade instalada]\EFI\server\httpd\Neem\Neem

# **Mensagens de erro**

# **Mensagem de erro para fluxos de trabalho usando um servidor Fiery XF sem um dispositivo de saída**

Quando o Fiery JobFlow tenta executar um fluxo de trabalho usando um servidor Fiery XF que não tem um dispositivo de saída, uma mensagem de erro incorreta informando que o fluxo de trabalho selecionado não está disponível é exibida. Esta mensagem de erro deve indicar que o dispositivo selecionado não está disponível.

#### **Mensagem de erro ao se conectar a um servidor Fiery XF**

Quando o Fiery Command WorkStation Package versão 6.1 ou inferior está instalado, e o Fiery JobFlow tenta se conectar a um servidor Fiery XF, é exibida uma mensagem de erro incorreta informando que a impressora não está conectada. Essa mensagem de erro é exibida mesmo se o servidor Fiery XF selecionado estiver conectado a várias impressoras.

#### **Os logs de erro usam fontes do Windows no Mac OS**

Quando o Fiery JobFlow encontra algum erro em scripts de aplicativos de terceiros, o log de erro é enviado. O log de erro é exibido em um computador Mac OS que usa as fontes do Windows, elas aparecem truncadas.

### **Nenhuma mensagem de erro para o PDF ou a pasta criptografada**

Uma mensagem de erro deveria ser exibida quando você envia um arquivo .csv que inclua um PDF protegido por senha em uma pasta criptografada. A mensagem deveria indicar que a tarefa falhou porque é protegida por senha. Mesmo que a mensagem não seja exibida, a tarefa falha.

#### **Mensagem de erro ao renomear tarefas usando caracteres especiais**

Ao tentar renomear uma tarefa no módulo Connect usando caracteres especiais, uma mensagem de erro é exibida.

# **Fluxos de trabalho**

# **Editar fluxos de trabalho**

Os fluxos de trabalho não podem ser editados quando a saída Fiery server selecionada no módulo de saída não estiver disponível. Isso ocorrerá mesmo quando um Fiery server substituto estiver disponível.

## **As tarefas falham durante o processamento**

Quando as tarefas estão sendo processadas e a saída Fiery server fica indisponível, algumas tarefas podem falhar ocasionalmente, mesmo se um Fiery server substituto estiver disponível.

Como alternativa, clique em Tentar novamente nas tarefas com falha. As tarefas são redirecionadas para o Fiery server substituto ou para a saída Fiery server.

**Nota:** As tarefas com falha são redirecionadas para a saída Fiery server somente se a saída Fiery server estiver disponível novamente.

## **Tarefas canceladas no Fiery JobFlow**

Se as tarefas forem canceladas no Fiery JobFlow depois de serem enviadas para a saída Fiery server, as tarefas canceladas poderão, ocasionalmente, continuar a ser enviadas ao Fiery server substituto.

#### **Avançar e repetir**

Ao usar fluxos de trabalho de Avançar e repetir com um servidor Fiery XF, selecione o dispositivo PS3 como o Image EPS/PDF Print Engine. Se o Suporte nativo for selecionado, as tarefas apresentarão falha.

# **A ordem das tarefas não é mantida**

As tarefas individuais enviadas pelo módulo Collect podem não seguir a ordem especificada quando enviadas para os módulos restantes no fluxo de trabalho.

## **Fiery XF como local de saída.**

Somente o Fiery XF 7 ou posterior pode ser adicionado como um local de saída para a versão 2.4 do Fiery JobFlow.

#### **Atraso na exibição de recursos recém-adicionados**

Ao editar fluxos de trabalho, há um pequeno atraso na exibição de recursos recém-adicionados. Quando um novo módulo é adicionado a um fluxo de trabalho e as configurações estão sendo carregadas, as configurações antigas ou a mensagem de carregamento podem continuar sendo exibidas até que a página seja atualizada.

# **O Export e o Connect Package não são suportados**

Um Connect Package não pode ser exportado, nem como recurso ou em um fluxo de trabalho.

# **Módulos**

## **AI Image Scale**

#### **Alguns arquivos .tiff podem falhar**

Alguns arquivos .tiff podem falhar no módulo AI Image Scale ou Convert.

#### **Redução de escala**

O módulo AI Image Scale não aceita redução de escala. Se você tentar reduzir a escala de uma imagem e enviar a tarefa para o Viesus Cloud, as tarefas passarão para o módulo subsequente, sem nenhuma alteração na resolução. Nesse caso, você não será cobrado pelo Viesus Cloud.

#### **Cancelamento de tarefas**

Se você cancelar as tarefas que foram enviadas para o módulo AI Image Scale, as tarefas serão canceladas no Fiery JobFlow, mas você poderá ser cobrado se as tarefas forem enviadas para o Viesus Cloud.

## **A opção Conjunto de variáveis não é mostrada no módulo do Preflight**

Ao adicionar e salvar os perfis de verificação GWG\_Wide\_Format\_Print\_2022 e GWG\_Wide\_Format\_Print\_2022 no módulo do Preflight, a opção Conjunto de variáveis não é exibida. No entanto, as tarefas são processadas com sucesso nesse perfil e o relatório de preflight é gerado.

Para obter os detalhes da solução alternativa, consulte *Biblioteca do JobFlow* em [https://resources.fiery.com/](https://resources.fiery.com/jobflow/library) [jobflow/library](https://resources.fiery.com/jobflow/library).

# **Outros aplicativos**

#### **Falha ao converter arquivos do Microsoft Excel e Publisher**

Os arquivos no formato Microsoft Office Excel 2016 ou Microsoft Office Publisher 2016 não são convertidos em PDF no módulo de Convert, e, em vez disso, são tratados como tarefas com erros.

#### **Os scripts em lote do Windows não aceitam nomes não ASCII**

Ao usar scripts em lote do Windows, os módulos do JobFlow Connect não aceitam nomes de tarefa não ASCII.

## **As notificações por e-mail não funcionam sem uma conexão TLS/SSL segura**

Se o servidor SMTP não aceitar uma conexão TLS/SSL segura, as notificações por e-mail não funcionarão.

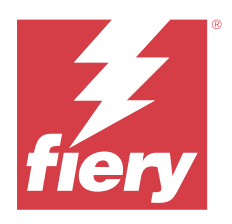

# Versienotities voor de klant Fiery JobFlow, versie 2.9.2

Dit document bevat belangrijke informatie over deze release. Zorg dat deze informatie bij alle gebruikers bekend is voordat u doorgaat met de installatie.

# Wat is er nieuw in Fiery JobFlow

De volgende nieuwe en betere functies vindt u in Fiery JobFlow v2.9.2:

- **•** Ondersteuning voor TLS v1.3.
- **•** Ondersteuning voor de Enfocus PitStop 2023 Update 1.
- **•** Apache-webserver wordt bijgewerkt naar v2.4.58.
- **•** De voorkeuzen voor het verhogen van de resolutie zijn verwijderd.
- **•** Gebruikers kunnen nu e-mail toevoegen als invoer- en uitvoerlocatie of e-mail kiezen als invoer- of uitvoerlocatie.
- **•** Ticket-toewijzer ondersteunt tickets voor meerdere taken en meerdere bestanden.
- **•** Hoofdvariabele wordt nu ondersteund voor Impose.
- **•** Verplaatsingsregels kunnen worden toegepast op alle workflows.

# Ondersteunde besturingssystemen en browsers

# **Besturingssystemen**

- **•** Fiery JobFlow v2.9.2 biedt geen ondersteuning voor 32-bits besturingssystemen.
- **•** Voor Fiery Command WorkStation 6.6 worden de besturingssystemen (OS) Windows 7 en Windows 8 64-bits niet ondersteund.

**Opmerking:** Voor Fiery Command WorkStation 6.5 worden de besturingssystemen Windows 7, 8 en 10 64-bits ondersteund.

## **Browsers**

Fiery JobFlow v2.9.2 wordt ondersteund door de volgende browsers:

- **•** Google Chrome
- **•** Microsoft Edge (Chromium-gebaseerd)
- **•** Mozilla Firefox
- **•** Safari

# Bekende problemen

# **Activering van licentie**

# **De Fiery JobFlow-licentie kan niet worden gedeactiveerd**

Voor Fiery JobFlow v2.9.2 kunnen licenties niet worden gedeactiveerd op virtuele machines (VM's).

# **Licentieactivering van Fiery JobFlow**

U kunt de licentie voor Fiery JobFlow niet activeren of deactiveren wanneer de server of client gebruikmaakt van een proxyverbinding. Offline activering kan worden gebruikt als tijdelijke oplossing.

# **Activering wordt niet vermeld in foutbericht**

Als u in Fiery JobFlow Base modules ziet die grijs en met een slot worden weergegeven, moet u een upgrade uitvoeren en de gelicentieerde versie van Fiery JobFlow kopen om deze modules te kunnen gebruiken. Bovendien hebt u voor het openen van bepaalde bronbestanden de gelicentieerde versie van Fiery JobFlow nodig. De foutmeldingen die worden weergegeven wanneer u probeert om vergrendelde modules te gebruiken of bronbestanden naar Fiery JobFlow Base te slepen, betekenen niet per se dat u de gelicentieerde versie moet kopen om deze taken uit te voeren.

# **Installatie**

# **Downgraden van Fiery JobFlow 2.9 naar Fiery JobFlow 2.8**

Als u wilt downgraden van Fiery JobFlow 2.9 naar Fiery JobFlow 2.8, verwijdert u Fiery JobFlow 2.9 samen met Apache 2.4 vanuit het Configuratiescherm en installeert u vervolgens Fiery JobFlow 2.8.

# **SmartFolders op Fiery servers**

Wanneer Fiery JobFlow v2.9.2 is geïnstalleerd op Fiery servers die FS400 of hoger zijn, worden SmartFolders gemaakt op het station J:. Tijdens een upgrade van een vorige versie van Fiery JobFlow naar Fiery JobFlow v2.9.2 worden SmartFolders echter nog steeds gemaakt op het station E:.

Als u de locatie van SmartFolders wilt wijzigen, moet u het bestand neem.config bijwerken om te wijzen naar J:\SmartFolders en Fiery JobFlow opnieuw starten. Het bestand neem.config bevindt zich op:

- **•** Clientcomputer: C:\Program Files (x86)\Apache Software Foundation\Apache2.2\Neem\Neem
- **•** Fiery server: [Geïnstalleerd station]\EFI\server\httpd\Neem\Neem

# **Foutberichten**

## **Foutbericht voor workflows met een Fiery XF-server zonder uitvoerapparaat**

Wanneer Fiery JobFlow een workflow probeert uit te voeren met een Fiery XF-server die geen uitvoerapparaat heeft, wordt er een onjuist foutbericht weergegeven met de melding dat de geselecteerde workflow niet beschikbaar is. Dit foutbericht moet echter aangeven dat het geselecteerde apparaat niet beschikbaar is.

# **Foutbericht bij het verbinden met een Fiery XF-server**

Wanneer Fiery Command WorkStation Package versie 6.1 of lager is geïnstalleerd en Fiery JobFlow probeert verbinding te maken met een Fiery XF-server, wordt een onjuist foutbericht weergegeven dat een printer niet is aangesloten. Dit foutbericht wordt ook weergegeven als de geselecteerde Fiery XF-server is aangesloten op meerdere printers.

#### **In Mac OS worden Windows-lettertypen gebruikt voor foutenlogboeken**

Als Fiery JobFlow fouten vindt tijdens het uitvoeren van scripts van toepassingen van derden, wordt het foutenlogboek verzonden. Het foutenlogboek wordt op een Mac OS-computer weergegeven met Windowslettertypen, die er vervormd uitzien.

# **Geen foutbericht weergegeven voor map of PDF**

Er zou een foutbericht moeten worden weergegeven bij het verzenden van een CSV-bestand dat een PDF met wachtwoordbescherming bevat in een versleutelde map. Het bericht zou moeten aangeven dat de taak mislukt omdat het bestand beschermd is met een wachtwoord. Ook al wordt het bericht niet weergegeven, de taak mislukt toch.

# **Foutbericht bij het wijzigen van taaknamen met speciale tekens**

Wanneer u een taaknaam in de module Connect probeert te wijzigen met speciale tekens, wordt een foutbericht weergegeven.

# **Workflows**

# **Workflows bewerken**

Workflows kunnen niet worden bewerkt wanneer de Fiery server voor uitvoer die is geselecteerd in de uitvoermodule, niet beschikbaar is. Dit gebeurt zelfs wanneer een vervangende Fiery server beschikbaar is.

## **Taken mislukken tijdens verwerking**

Wanneer taken worden verwerkt en de Fiery server voor uitvoer niet meer beschikbaar is, kunnen sommige taken soms mislukken, zelfs als er een vervangende Fiery server beschikbaar is.

Als u dit wilt omzeilen, klikt u op Opnieuw proberen voor de mislukte taken. De taken worden omgeleid naar de vervangende Fiery server of de Fiery server voor uitvoer.

**Opmerking:** Mislukte taken worden alleen omgeleid naar de Fiery server voor uitvoer als de Fiery server voor uitvoer weer beschikbaar is.

## **Taken geannuleerd in Fiery JobFlow**

Als taken worden geannuleerd in Fiery JobFlow nadat ze naar de Fiery server voor uitvoer zijn verzonden, kunnen de geannuleerde taken incidenteel toch naar de vervangende Fiery server worden verzonden.

#### **Stap en herhalen**

Wanneer u workflows van het type 'Stap en herhalen' gebruikt met een Fiery XF-server, selecteert u de PS3 engine als Image/PDF Print Engine. Als Standaardondersteuning is geselecteerd, mislukken de opdrachten.

#### **Volgorde van taken wordt niet behouden**

Afzonderlijke taken die uit de module Collect worden vrijgegeven, volgen mogelijk niet de opgegeven volgorde wanneer ze naar de overige modules in de workflow worden verzonden.

## **Fiery XF als uitvoerlocatie**

Alleen Fiery XF 7 of hoger kan als uitvoerlocatie worden toegevoegd voor Fiery JobFlow versie 2.4.

## **Vertraging in de weergave van nieuw toegevoegd hulpbronnen**

Bij het bewerken van workflows is er een kleine vertraging in de weergave van nieuw toegevoegde hulpbronnen. Wanneer er een nieuwe module aan een workflow wordt toegevoegd en er instellingen worden geladen, is het mogelijk dat de oude instellingen of het laadbericht wordt weergegeven tot de pagina wordt vernieuwd.

#### **Exporteren van Connect Package wordt niet ondersteund**

Een Connect Package kan niet als hulpbron en niet in workflows worden geëxporteerd.

# **Modules**

#### **AI Image Scale**

#### **Sommige TIFF-bestanden kunnen mislukken**

Sommige TIFF-bestanden kunnen mislukken in de module AI Image Scale of Convert.

#### **Downscalen**

De module AI Image Scale biedt geen ondersteuning voor downscalen. Als u een afbeelding probeert te downscalen en de taak verzendt naar Viesus Cloud, gaan de taken door naar de volgende module zonder dat de resolutie wordt gewijzigd. In dit geval worden er geen kosten in rekening gebracht door Viesus Cloud.

#### **Taken annuleren**

Als u taken annuleert die naar de module AI Image Scale zijn verzonden, worden de taken geannuleerd in Fiery JobFlow, maar er worden mogelijk kosten in rekening gebracht als de taken zijn verzonden naar Viesus Cloud.

# **Variabelensetoptie wordt niet weergegeven in de Preflight-module**

Wanneer u GWG\_Wide\_Format\_Print\_2022 en profielen GWG\_Wide\_Format\_Print\_2022-verificatie toevoegt en opslaat naar de Preflight-module, wordt de variabelensetoptie niet weergegeven. Taken worden met dit profiel echter wel verwerkt en er wordt een preflight-rapport gegenereerd.

Raadpleeg de *JobFlow-bibliotheek* in <https://resources.fiery.com/jobflow/library>voor meer informatie over deze oplossing.

# **Andere toepassingen**

#### **Microsoft Excel- en Publisher-bestanden kunnen niet worden geconverteerd**

Bestanden met de indeling van Microsoft Office Excel 2016 of Microsoft Office Publisher 2016 worden niet geconverteerd naar PDF in de module Convert en worden in plaats daarvan behandeld als taken waarvoor fouten zijn opgetreden.

#### **Batch-scripts van Windows ondersteunen geen niet-ASCII-namen**

Bij het gebruik van batch-scripts van Windows ondersteunen JobFlow Connect-modules geen niet-ASCIInamen.

#### **E-mailmeldingen werken niet zonder een TLS/SSL-beveiligde verbinding**

Als de SMTP-server geen TLS/SSL-beveiligde verbinding ondersteunt, werken e-mailmeldingen niet.

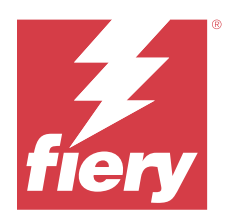

# 客户发布说明 Fiery JobFlow 版本 2.9.2

本文档包含有关此版本的重要信息。请确保为所有用户提供这些信息,然后再继续安装。

# Fiery JobFlow 的新功能

Fiery JobFlow v2.9.2 包含以下全新及增强功能:

- **•** 支持 TLS v1.3。
- **•** 支持 Enfocus PitStop 2023 更新 1。
- **•** Apache 网络服务器升级到 v2.4.58。
- **•** "增强分辨率"预设已被移除。
- **•** 用户现在可以将电子邮件添加为输入和输出位置,也可以选择电子邮件作为输入或输出位置。
- **•** 票证映射器支持多作业和多文件票证。
- **•** 现在 Impose 支持主变量。
- **•** 移动规则可应用于所有工作流程。

# 支持的操作系统和浏览器

# 操作系统

- **•** Fiery JobFlow v2.9.2 不支持 32 位操作系统。
- **•** 对于 Fiery Command WorkStation 6.6,不支持 windows 7 和 windows 8 64 位操作系统(OS)。 注释:对于 Fiery Command WorkStation 6.5,支持 Windows 7、8 和 10 64 位 OS。

# 浏览器

Fiery JobFlow v2.9.2 支持以下浏览器:

- **•** Google Chrome
- **•** Microsoft Edge(基于 Chromium)
- **•** Mozilla Firefox
- **•** Safari
# 已知问题

## 许可证激活

#### Fiery JobFlow 许可证无法取消激活

对于 Fiery JobFlow v2.9.2,无法在虚拟机 (VM) 上取消激活许可证。

#### Fiery JobFlow 许可证激活

当服务器或客户端使用代理连接时,无法激活或停用 Fiery JobFlow 许可证。解决方法是可以使用脱机激 活。

## 错误消息未提及激活

当您看到 Fiery JobFlow Base 中的模块灰显或者显示锁头标记时,您必须升级和购买许可版本的 Fiery JobFlow 才能使用这些模块。另外,某些资源文件要求您使用许可版本的 Fiery JobFlow。使用锁定模块 或将资源拖动到 Fiery JobFlow Base 时,显示的错误消息可能不会明确说明您必须购买许可版本才能执 行这些任务。

## 安装

#### 从 Fiery JobFlow 2.9 降级到 Fiery JobFlow 2.8

如果要从 Fiery JobFlow 2.9 降为 Fiery JobFlow 2.8,请从控制面板卸载 Fiery JobFlow 2.9 和 Apache 2.4,然后安装 Fiery JobFlow 2.8。

## Fiery servers 上的 SmartFolders

当 FS400 或更高版本的 Fiery servers 上安装了 Fiery JobFlowv2.9.2 时,SmartFolders 将在 J: 驱 动器中创建。但是, 在从先前版本 Fiery JobFlow 到 Fiery JobFlowv2.9.2 的升级过程中, SmartFolders 继续在 E:驱动器中创建。

要更改 SmartFolders 的位置, 请更新 neem.config 文件以指向 J:\SmartFolders 并重新启动 Fiery JobFlow 。neem.config 文件位于:

- **•** 客户端计算机: C:\Program Files (x86)\Apache Software Foundation\Apache2.2\Neem\Neem
- **•** Fiery server: [Installed Drive]\EFI\server\httpd\Neem\Neem

## 错误消息

## 使用没有输出设备的 Fiery XF 服务器执行工作流程时,出现错误消息

当 Fiery JobFlow 尝试使用缺少输出设备的 Fiery XF 服务器执行工作流程时,将会显示一条错误消息, 表明所选工作流程不可用。此错误消息指示所选设备不可用。

#### 连接到 Fiery XF 服务器时出现错误消息

如果已安装 Fiery Command WorkStation Package 版本 6.1 或更低版本,当 Fiery JobFlow 尝试连接到 Fiery XF 服务器时,会显示不正确的错误消息,指示未连接打印机。即使所选 Fiery XF 服务器已连接到 多台打印机,也会显示此错误消息。

## 错误日志在 Mac OS 上使用 Windows 字体

当 Fiery JobFlow 遇到第三方应用程序的任何脚本错误时,将发送错误日志。错误日志在 Mac OS 计算机 上使用 Windows 字体显示,看起来非常混乱。

## 加密的文件夹或 PDF 没有错误消息

如果您在加密的文件夹中发送包含由密码保护的 PDF 的 .csv 文件,应显示一条错误消息。这条消息应指 示作业因受密码保护将失败。即使没有显示这条消息,作业也将失败。

#### 使用特殊字符重命名作业时出现错误消息

尝试使用特殊字符在 Connect 模块中重命名作业时,将显示错误消息。

## 工作流程

## 编辑工作流程

当 Output 模块中选择的输出 Fiery server 不可用时,无法编辑工作流程。即使替换 Fiery server 可 用,也会出现这种情况 。

#### 处理过程中作业失败

当正在处理作业且输出 Fiery server 不可用时,即使替换 Fiery server 可用,部分作业有时可能会失 败。

为解决此问题,请单击失败作业的重试 。作业将重定向至替换 Fiery server 或输出 Fiery server 。

注释: 只有当输出 Fiery server 再次可用时, 失败的作业才会重定向至输出 Fiery server 。

## 作业已在 Fiery JobFlow 中取消

如果作业在提交到输出 Fiery server 之后在 Fiery JobFlow 中取消 , 则取消的作业有时可能会继续提 交给替换 Fiery server 。

#### 联晒

搭配使用联晒工作流程与 Fiery XF 服务器时,请将 PS3 引擎选为图像 EPS/PDF 打印引擎。如果选择原 生支持,则作业将失败。

#### 未保留作业顺序

在发送到工作流程中的其余模块时,从 Collect 模块释放的单个作业可能无法按照指定的顺序。

## Fiery XF 作为输出位置

只能将 Fiery XF 7 或更高版本添加为 Fiery JobFlow 版本 2.4 的输出位置。

### 显示新添加资源时有延迟

在编辑工作流程时,新添加资源的显示会稍有延迟。将一个新模块添加至工作流程并加载设定时,在页面 刷新之前可能只会显示旧的设定或者正在加载的消息。

#### 不支持 Connect Package 导出

作为资源和在工作流程中均不能导出 Connect Package。

## 模块

#### AI Image Scale

#### 少量 .tiff 文件可能会失败

少量 .tiff 文件可能会在 AI Image Scale 或 Convert 模块中失败。

#### 缩小

AI Image Scale 模块不支持缩小。如果您尝试缩小图像并将作业提交至 Viesus Cloud, 则作业将会传递 到后续模块,而不会改变分辨率。在这种情况下,您无需向 Viesus Cloud 付费。

#### 取消作业

如果取消提交到 AI Image Scale 模块的作业, 作业将在 Fiery JobFlow 中取消, 但如果作业已提交至 Viesus Cloud, 则您可能会被要求付费。

#### 预检模块中不显示变量集选项

当您添加并保存 GWG Wide Format Print 2022 和 GWG Wide Format Print 2022 验证特性档到 Preflight 时,变量集选项不会出现。但是,作业会用此特性档成功处理并生成预检报告。

有关解决方法的详细信息,请参阅<https://resources.fiery.com/jobflow/library> 中的 《JobFlow 库》。

## 其他应用程序

#### Microsoft Excel 和 Publisher 文件转换失败

Microsoft Office Excel 2016 或 Microsoft Office Publisher 2016 格式的文件不会在 Convert 模块中 转换为 PDF, 而且将被视为出错的作业。

# Windows 批处理脚本不支持非 ASCII 名称

使用 Windows 批处理脚本时,JobFlow 连接模块不支持非 ASCII 作业名称。

# 没有 TLS/SSL 安全连接时, 电子邮件通知不起作用

如果 SMTP 服务器不支持 TLS/SSL 安全连接, 电子邮件通知将无法工作。

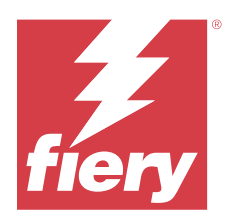

# 使用上の注意 Fiery JobFlow バージョン 2.9.2

本書には、このリリースに関する重要な情報が記載されています。インストールを進める前に、すべてのユー ザーにこの情報を提供するようにしてください。

# Fiery JobFlow の新機能

Fiery JobFlow v2.9.2 には、次の新機能および機能強化が含まれています。

- **•** TLS v1.3 のサポート。
- **•** Enfocus PitStop 2023 アップデート 1 のサポート。
- **•** Apache の web サーバーが v2.4.58 にアップグレードされました。
- **•** 解像度向上プリセットは削除されました。
- **•** ユーザーは、入力場所と出力場所として E メールを追加したり、入力場所または出力場所として E メール を選択したりできるようになりました。
- **•** チケットマッパーは、マルチジョブチケットとマルチファイルチケットをサポートしています。
- **•** Impose に対してマスターバリアブルがサポートされるようになりました。
- **•** 移動ルールはすべてのワークフローに適用できます。

# サポート対象のオペレーティングシステムとブラウザー

# オペレーティングシステム

- **•** Fiery JobFlow v2.9.2 は 32 ビットオペレーティングシステムをサポートしません。
- **•** Fiery Command WorkStation 6.6 では、Windows 7 および Windows 8 の 64 ビットオペレーティングシステム (OS)はサポートされていません。

**メモ:**Fiery Command WorkStation 6.5 では、Windows 7、8、10 の 64 ビット OS がサポートされています。

# ブラウザー

Fiery JobFlow v2.9.2 は、次のブラウザーに対応しています。

- **•** Google Chrome
- **•** Microsoft Edge (Chromium ベース)
- **•** Mozilla Firefox
- **•** Safari

# 既知の問題

# ライセンスアクティベーション

## Fiery JobFlow ライセンスをアクティベート解除できない

Fiery JobFlow v2.9.2 の場合、仮想マシン(VM)でライセンスをアクティベート解除することはできませ  $h_n$ 

## Fiery JobFlow ライセンスの有効化

サーバーやクライアントがプロキシ接続を使用している場合、Fiery JobFlow ライセンスを有効または無効 にすることはできません。回避策としてオフラインアクティベーションを使用できます。

## エラーメッセージにアクティベーションに 関する記載がない

Fiery JobFlow Base でモジュールがロック付きのグレー表示になっている場合、それらのモジュールを使用 するには、アップグレードを行ってライセンス版の Fiery JobFlow を購入する必要があります。また、一 部のリソースファイルを使用するには、ライセンス版の Fiery JobFlow が必要になります。ロックされた モジュールを使用しようとしたり、リソースを Fiery JobFlow Base にドラッグしたりしたときに表示され るエラーメッセージでは、ライセンス版の購入が必要であることが明示されない場合があります。

# インストール

## Fiery JobFlow 2.9 から Fiery JobFlow 2.8 へのダウングレード

Fiery JobFlow 2.9 から Fiery JobFlow 2.8 にダウングレードする場合は、コントロールパネルから Fiery JobFlow 2.9 を Apache 2.4 と共にアンインストールしてから、Fiery JobFlow 2.8 をインストールします。

#### Fiery servers の SmartFolders

Fiery JobFlow v2.9.2 が FS400 以降の Fiery servers にインストールされている場合、SmartFolders は J:ドラ イブに作成されます。ただし、Fiery JobFlow の以前のバージョンから Fiery JobFlow v 2.9.2 へのアップグ レード中は、SmartFolders は E:ドライブに引き続き作成されます。

SmartFolders の場所を変更するには、 J:\SmartFolders をポイントとするように neem.config ファイルをア ップデートし、Fiery JobFlow を再起動します。neem.config ファイルは次の場所にあります。

- **•** クライアントコンピューター:C:\Program Files (x86)\Apache Software Foundation\Apache2.2\Neem \Neem
- **•** Fiery server:[インストール済みドライブ]\EFI\server\httpd\Neem\Neem

# エラーメッセージ

## 出力デバイスのない Fiery XF サーバーを使用するワークフローのエラーメッセージ

出力デバイスのない Fiery XF サーバーを使用して Fiery JobFlow でワークフローを実行しようとすると、 選択したワークフローを使用できないという誤ったエラーメッセージが表示されます。このエラーメッ セージは、本来は、選択したデバイスが使用可能でないことを示すためのものです。

## Fiery XF サーバーへの接続時のエラーメッセージ

Fiery Command WorkStation Package バージョン 6.1 以降がインストールされており、Fiery JobFlow が Fiery XF サーバーに接続しようとすると、プリンターが接続されていないという誤ったエラーメッセージが表 示されます。このエラーメッセージは、選択した Fiery XF サーバーが複数のプリンターに接続されている 場合でも表示されます。

## Mac OS でエラーログに Windows フォントが使用される

Fiery JobFlow がサードパーティ製アプリケーションのスクリプトでエラーを検出すると、エラーログが送 信されます。Mac OS コンピューターでは、このエラーログは Windows フォントを使用して表示されるた め、文字化けします。

#### 暗号化フォルダーまたは PDF に関するエラーメッセージが表示されない

暗号化フォルダー内にパスワードで保護された PDF を含む.csv ファイルを送信すると、通常、エラーメッ セージが表示されます。このメッセージは、ジョブがパスワードで保護されているために失敗することを 示します。このメッセージが表示されない場合でも、ジョブは失敗します。

#### 特殊文字を使用してジョブの名前を変更する場合のエラーメッセージ

Connect モジュールで特殊文字を使用してジョブの名前を変更しようとすると、エラーメッセージが表示 されます。

## ワークフロー

#### ワークフローの編集

出力モジュールで選択した出力 Fiery server が利用できない場合、ワークフローを編集できません。これ は、代替の Fiery server が使用可能な場合でも発生します。

## 処理中にジョブが失敗する

ジョブが処理中で出力 Fiery server で使用できなくなった場合、代替の Fiery server が使用可能な場合でも、 ジョブによっては失敗することがあります。

回避策として、失敗したジョブの再試行をクリックします。ジョブは代替の Fiery server または出力 Fiery server にリダイレクトされます。

**メモ:**失敗したジョブは、出力 Fiery server が利用可能になった場合にのみ、出力 Fiery server にリダイレ クトされます。

#### Fiery JobFlow で取り消されたジョブ

ジョブが出力 Fiery server に送信された後、Fiery JobFlow でキャンセルされた場合、キャンセルしたジョ ブは引き続き代替の Fiery server に送信されます。

## ステップ&リピート

Fiery XF サーバーでステップ&リピートワークフローを使用する場合は、イメージ EPS/PDF プリントエン ジンとして PS3 エンジンを選択します。ネイティブサポートを選択すると、ジョブが失敗します。

#### ジョブの順序が保持されない

ワークフローの残りのモジュールに送信された場合、 収集モジュールからリリースされた個々のジョブ は、指定された順序で保持されないことがあります。

## 出力場所としての Fiery XF

Fiery XF 7 以降のみを Fiery JobFlow バージョン 2.4 の出力場所として追加できます。

#### 新規に追加されたリソースの表示の遅延

ワークフローの編集時には、新規に追加したリソースの表示に若干の遅延があります。新しいモジュール をワークフローに追加し、設定が読み込み中の場合は、ページがリフレッシュされるまで、古い設定や読 み込み中のメッセージが表示されることがあります。

#### Connect Package のエクスポートは未対応

Connect Package は、リソースとしてエクスポートすることも、ワークフローに組み込んでエクスポートす ることもできません。

## モジュール

#### AI Image Scale

#### 一部の.tiff ファイルが失敗する

一部の .tiff ファイルは、 AI Image Scale モジュールまたは Convert モジュールで失敗することがあります。

#### ダウンスケール

AI Image Scale モジュールは、ダウンスケールをサポートしていません。イメージをダウンスケールして ジョブを Viesus Cloud に送信しようとすると、ジョブは解像度を変更せずに後続のモジュールに移動しま す。この場合、Viesus Cloud による課金はありません。

## ジョブのキャンセル

AI Image Scale モジュールに送信されたジョブをキャンセルすると、ジョブは Fiery JobFlow でキャンセル されますが、ジョブが Viesus Cloud に送信された場合は課金されることがあります。

## 変数セットオプションがプリフライトモジュールに表示されない

GWG\_Wide\_Format\_Print\_2022 および GWG\_Wide\_Format\_Print\_2022 検証の各プロファイルを Preflight モジュールに追加保存すると、変数セットオプションが表示されません。ただし、ジョブはこの プロファイルで正常に処理され、プリフライトレポートが生成されます。

回避策の詳細については、<https://resources.fiery.com/jobflow/library> の『JobFlow ライブラリ』を参照してく ださい。

# その他のアプリケーション

## Microsoft Excel および Publisher ファイルの変換に失敗した

Microsoft Excel 2016 または Microsoft Office Publisher 2016 形式のファイルは Convert モジュールで PDF に変換されず、エラーが発生したジョブとして扱われます。

## Windows バッチスクリプトで非 ASCII 文字の名前をサポートしていない

Windows バッチスクリプトを使用する場合、JobFlow Connect モジュールでは非 ASCII 文字のジョブ名を サポートしません。

## TLS/SSL セキュア接続でない場合は E メール通知が機能しない

SMTP サーバーで TLS/SSL セキュア接続をサポートしていない場合、E メール通知は機能しません。

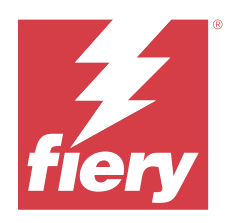

# 고객 릴리스 정보 Fiery JobFlow 버전 2.9.2

본 문서에는 이번 릴리스에 관한 중요 정보가 포함되어 있습니다. 설치를 계속하기 전에 이 정보를 모든 사용 자에게 제공하십시오.

# Fiery JobFlow의 새로운 기능

다음과 같은 새롭고 향상된 기능이 Fiery JobFlow v2.9.2에 포함되어 있습니다.

- **•** TLS v1.3 지원.
- **•** Enfocus PitStop 2023 업데이트 1을 지원합니다.
- **•** Apache 웹 서버는 v2.4.58로 업그레이드됩니다.
- **•** 해상도 향상 프리셋이 제거되었습니다.
- **•** 이제 사용자는 이메일을 입력 및 출력 위치로 추가하거나 이메일을 입력 또는 출력 위치로 선택할 수 있습 니다.
- **•** 티켓 매퍼는 다중 작업 및 다중 파일 티켓을 지원합니다.
- **•** 이제 Impose에 대해 마스터 변수가 지원됩니다.
- **•** 이동 규칙은 모든 워크플로우에 적용할 수 있습니다.

# 지원되는 브라우저 및 운영 체제

## 운영 체제

- **•** Fiery JobFlow v2.9.2(은)는 32비트 운영 체제를 지원하지 않습니다.
- **•** Fiery Command WorkStation 6.6의 경우 windows 7 및 windows 8 64 비트 OS(운영 체제)는 지원되 지 않습니다.

참고: Fiery Command WorkStation 6.5의 경우 Windows 7, 8 및 10 64 비트 OS가 지원됩니다.

## 브라우저

Fiery JobFlow v2.9.2은 다음 브라우저에서 지원됩니다.

- **•** Google Chrome
- **•** Microsoft Edge(크롬 기반)
- **•** Mozilla Firefox
- **•** Safari

알려진 문제

# 라이센스 활성화

## Fiery JobFlow 라이선스를 비활성화할 수 없음

Fiery JobFlow v2.9.2의 경우, VM(가상 머신)에서 라이선스를 비활성화할 수 없습니다.

## Fiery JobFlow 라이선스 활성화

서버 또는 클라이언트가 프록시 연결을 사용하는 경우 Fiery JobFlow 라이선스를 활성화하거나 비활성 화할 수 없습니다. 해결 방법으로 오프라인 활성화를 사용할 수 있습니다.

## 오류 메시지에서 활성화를 언급하지 않음

Fiery JobFlow Base에서 모듈이 회색의 잠금 상태로 표시될 경우 라이선스가 활성화된 버전의 Fiery JobFlow로 업그레이드하거나 이를 구매해야 해당 모듈을 사용할 수 있습니다. 또한, 특정 리소스 파일에 도 라이선스가 활성화된 Fiery JobFlow가 필요합니다. 잠긴 모듈을 사용하거나 리소스를 Fiery JobFlow Base에 끌어올 때 표시되는 오류 메시지에서는 이러한 작업을 수행하려면 라이선스가 활성화 된 버전을 구입해야 된다고 별도로 언급하지 않을 수 있습니다.

# 설치

## Fiery JobFlow 2.9에서 Fiery JobFlow 2.8로 다운그레이드

Fiery JobFlow 2.9에서 Fiery JobFlow 2.8로 다운그레이드하려면 제어판에서 Fiery JobFlow 2.9와 Apache 2.4를 삭제한 다음 Fiery JobFlow 2.8을 설치합니다.

## Fiery servers의 SmartFolder

Fiery JobFlow v2.9.2(가)이 FS400 또는 그 이상인 Fiery servers에 설치되는 경우, Smartfolder는 J: 드라이브에 생성됩니다. 그러나 Fiery JobFlow의 이전 버전을 Fiery JobFlow v2.9.2(으)로 업그레이드 하는 동안에는 Smartfolder가 E: 드라이브에서 계속 생성됩니다.

SmartFolder의 위치를 변경하려면 neem.config 파일을 J:\SmartFolders에 가리키고 Fiery JobFlow(을)를 다시 시작하도록 업데이트하세요. neem.config 파일은 다음 위치에 있습니다.

- 클라이언트 컴퓨터: C:\Program Files (x86)\Apache Software Foundation\Apache2.2\Neem **WNeem**
- Fiery server: [Installed Drive]\EFI\server\\ttpd\Neem\Neem\

# 오류 메시지

## 출력 장치 없이 Fiery XF 서버를 사용할 경우의 워크플로 오류 메시지

Fiery JobFlow에서 출력 장치가 부족한 Fiery XF 서버를 사용하여 워크플로우를 실행하려고 할 경우, 선택한 워크플로우를 사용할 수 없다는 잘못된 오류 메시지가 표시됩니다. 이 오류 메시지는 선택한 디바 이스를 사용할 수 없다고 표시되어야 합니다.

#### Fiery XF 서버에 연결할 때 발생하는 오류 메시지

Fiery Command WorkStation Package 버전 6.1 이하가 설치되어 있고 Fiery JobFlow가 Fiery XF 서 버에 연결하려고 시도할 때 프린터가 연결되지 않았다는 잘못된 오류 메시지가 표시됩니다. 선택한 Fiery XF 서버가 여러 프린터에 연결된 경우에도 이 오류 메시지가 표시됩니다.

#### 오류 로그가 Mac OS에서 Windows 글꼴을 사용함

Fiery JobFlow(을)를 실행하는 중 타사 어플리케이션의 스크립팅에서 오류가 발생하면 사용자에게 오류 로그가 보내집니다. 이때 오류 로그가 Mac OS 컴퓨터에서 Windows 글꼴을 사용하여 표시되므로 알아 보기 힘듭니다.

#### 암호화된 폴더 또는 PDF에 대한 오류 메시지가 없음

암호화된 폴더의 암호로 보호된 PDF를 포함하는 .csv 파일을 전송하면 오류 메시지가 표시되어야 합니 다. 이 오류 메시지에서는 암호로 보호되어 있기 때문에 작업이 실패할 것임을 나타내야 합니다. 메시지 가 표시되지 않아도 작업이 실패합니다.

#### 특수 문자를 사용하여 작업의 이름을 바꿀 때 오류 메시지

Connect 모듈에서 특수 문자를 사용하여 작업 이름을 바꾸려고 하면 오류 메시지가 표시됩니다.

#### 워크플로우

#### 워크플로우 편집

Output 모듈에서 선택한 출력 Fiery server(을)를 사용할 수 없는 경우에는 워크플로우를 편집할 수 없 습니다. 이는 대체 Fiery server(을)를 사용할 수 있는 경우에도 발생합니다.

## 처리 중 작업 실패

작업이 처리되는 중 출력Fiery server을 사용할 수 없게 되는 경우, 때때로 일부 작업은 대체 Fiery server(을)를 사용할 수 있더라도 실패할 수 있습니다.

이를 일시적으로 해결하려면 실패한 작업에서 다시 시도를 클릭합니다. 작업은 대체 Fiery server 또는 출력 Fiery server(으)로 리디렉션됩니다.

참고: 출력 Fiery server(을)를 다시 사용할 수 있게 되는 경우에만, 실패한 작업이 출력 Fiery server(으)로 리디렉션됩니다.

## Fiery JobFlow에서 작업 취소됨

작업을 출력 Fiery server에 제출한 후에 Fiery JobFlow에서 취소했을 때, 취소된 작업이 대체 Fiery server(으)로 계속 제출될 수도 있습니다.

## 스텝 앤 리피트

Fiery XF 서버에서 스텝 앤 리피트 워크플로우를 사용할 경우 PS3 엔진을 이미지 EPS/PDF 인쇄 엔진으 로 선택합니다. 네이티브 지원을 선택하면 작업이 실패합니다.

## 작업 순서가 보존되지 않음

Collect 모듈에서 릴리스된 개별 작업은 워크플로우의 나머지 모듈로 전송될 때 지정된 순서를 따르지 않 을 수 있습니다.

## 출력 위치로 Fiery XF를 지원합니다.

Fiery JobFlow 버전 2.4의 출력 위치로는 Fiery XF 7 이상만을 추가할 수 있습니다.

## 최근에 추가된 리소스 표시 지연

워크플로우를 편집할 때, 최근에 추가된 리소스를 표시하는에 약간의 지연이 있습니다. 새 모듈이 워크플 로우에 추가되고 설정을 불러오고 있는 경우, 페이지를 새로 불러오기 전까지 이전 설정 또는 로딩 메시 지가 계속 표시될 수 있습니다.

## Connect Package 내보내기가 지원되지 않습니다

Connect Package를 리소스 및 워크플로 내용물로 내보낼 수 없습니다.

## 모듈

## AI Image Scale

#### 일부 .tff 파일은 실패할 수 있음

일부 .tff 파일은 AI Image Scale 또는 Convert 모듈에서 실패할 수 있습니다.

#### 크기 하향 조정

AI Image Scale 모듈은 크기 하향 조정을 지원하지 않습니다. 이미지를 축소하여 Viesus Cloud로 작업 을 제출하면, 작업은 해상도 변경 없이 후속 모듈로 전달됩니다. 이 경우에는 Viesus Cloud에 의해 추가 요금이 청구되지 않습니다.

## 작업 취소하기

AI Image Scale 모듈에 제출된 작업을 취소하면, 작업은 Fiery JobFlow에서 취소됩니다. 하지만 작업이 Viesus Cloud로 제출된 경우 요금이 청구될 수 있습니다.

## Preflight 모듈에서 변수 집합 옵션 표시되지 않음

GWG\_Wide\_Format\_Print\_2022 및 GWG\_Wide\_Format\_Print\_2022 verify 프로파일을 Preflight 모듈에 추가 및 저장할 때 변수 집합 옵션이 나타나지 않습니다. 그러나 이 프로파일을 통해 작업이 성공적으로 처리되고 프리플라이트 보고서가 생성됩니다.

자세한 해결 방법은 [https://resources.fiery.com/jobflow/library에](https://resources.fiery.com/jobflow/library) 있는 [JobFlow 라이브러리]를 참조 하십시오.

# 기타 적용

## Microsoft Excel 및 Publisher 파일을 변환하는 데 실패함

Microsoft Office Excel 2016 또는 Microsoft Office Publisher 2016 형식의 파일은 Convert 모듈에서 PDF로 변환되지 않고 오류가 발생한 작업으로 취급합니다.

## Windows 일괄 처리 스크립트에서 ASCII 이외의 이름을 지원하지 않음

Windows 일괄 처리 스크립트를 사용하는 경우 JobFlow Connect 모듈에서 ASCII 이외의 작업 이름을 지원하지 않습니다.

## TLS/SSL 보안 연결이 없으면 이메일 알림이 작동하지 않음

SMTP 서버가 TLS/SSL 보안 연결을 지원하지 않는 경우 이메일 알림이 작동하지 않습니다.

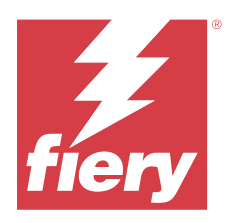

# 客戶版本資訊 Fiery JobFlow 版本 2.9.2

本文件包含有關此版本的重要資訊。在繼續安裝之前,請務必將這項資訊提供給所有使用者。

# Fiery JobFlow 的新功能

Fiery JobFlow v2.9.2 中包含以下全新和增強功能:

- **•** 支援 TLS v1.3。
- **•** 支援 Enfocus PitStop 2023 Update 1。
- **•** Apache 網路伺服器已更新至 v2.4.58。
- **•** 「增強解析度」預設已被移除。
- **•** 使用者現在可以將電子郵件新增為輸入和輸出位置,也可以選擇電子郵件做為輸入或輸出位置。
- **•** 票證對應器支援多工作和多檔案票證。
- **•** 現在 Impose 支援主要變數。
- **•** 移動規則可套用至所有工作流程。

# 支援的作業系統和瀏覽器

## **作業系統**

- **•** Fiery JobFlow v2.9.2 不支援 32 位元作業系統。
- 對於 Fiery Command WorkStation 6.6,不支援 W indows 7 和 W indows 8 的 64 位作業系統 (OS)。 **附註:**對於 Fiery Command WorkStation 6.5,支援 Windows 7、8 和 10 的 64 位元作業系統。

## **瀏覽器**

Fiery JobFlow v2.9.2 支援以下瀏覽器:

- **•** Google Chrome
- **•** Microsoft Edge (基於 Chromium)
- **•** Mozilla Firefox
- **•** Safari

# 已知問題

## **授權啟用**

## **無法停用 Fiery JobFlow 授權**

對於 Fiery JobFlow v 2.9.2 ,無法在虛擬機器 (VM) 上停用授權。

## **Fiery JobFlow 授權啟用**

當伺服器或用戶端使用 Proxy 連線時,您無法啟用或停用 Fiery JobFlow 授權。離線啟用可以當作因應 措施。

## **錯誤訊息不會提及啟用**

若是看到 Fiery JobFlow Base 中的模組呈現灰色並顯示鎖定時,您必須升級和購買授權的 Fiery JobFlow 版本以使用那些模組。此外,某些資源檔案會要求使用授權的 Fiery JobFlow 版本。當您嘗試使 用鎖定的模組或將資源拖曳至 Fiery JobFlow Base 時,系統便會顯示錯誤訊息,但可能不會明確指出您 必須購買授權的版本,方可執行那些工作。

## **安裝**

## **從 Fiery JobFlow 2.9 降級為 Fiery JobFlow 2.8**

如果您要從 Fiery JobFlow 2.9 降級為 Fiery JobFlow 2.8,請從控制台解除安裝 Fiery JobFlow 2.9 和 Apache 2.4,然後安裝 Fiery JobFlow 2.8。

## **在 Fiery servers 的 SmartFolder**

當 FS400 或更高版本的 Fiery servers 安裝在 Fiery JobFlow v2.9.2 時,將會在 J:磁碟機中建立 SmartFolder。但是,在從先前的 Fiery JobFlow 版本升級至 Fiery JobFlow v2.9.2 的過程中,將會繼 續在 E:磁碟機中建立 SmartFolder。

若要變更 SmartFolder 的位置,請更新 neem.config 檔案以指向 J:\SmartFolders 並重新啟動 Fiery JobFlow。neem.config 檔案位於:

- **•** 用戶端電腦:C:\Program Files (x86)\Apache Software Foundation\Apache2.2\Neem\Neem
- **•** Fiery server:[安裝的磁碟機]\EFI\server\httpd\Neem\Neem

## **錯誤訊息**

#### **使用沒有輸出裝置的 Fiery XF 伺服器進行工作流程的錯誤訊息**

當 Fiery JobFlow 嘗試使用缺少輸出裝置的 Fiery XF 伺服器執行工作流程時,會顯示不正確的錯誤訊 息,指出無法使用選取的工作流程。此錯誤訊息應該指出無法使用選取的裝置。

#### **連線至 Fiery XF 伺服器時出現錯誤訊息**

安裝 Fiery Command WorkStation Package 6.1 版或之前的版本時,Fiery JobFlow 會嘗試連線至 Fiery XF 伺服器,並顯示未連接印表機的不正確錯誤訊息。即使選取的 Fiery XF 伺服器已連接至多部印表機, 仍會顯示此錯誤訊息。

#### **在 Mac 作業系統使用 Windows 字型的錯誤記錄**

當 Fiery JobFlow 從第三方應用程式中發生指令碼錯誤時,將會傳送錯誤記錄。在使用 Windows 字型的 Mac 作業系統上顯示錯誤紀錄,所顯示的錯誤記錄會出現亂碼。

#### **加密資料夾或 PDF 時未出現錯誤訊息**

當您傳送加密資料夾中包含密碼保護 PDF 的 .csv 檔時,系統應該會顯示錯誤訊息。應有訊息指出工作因 受到密碼保護而失敗。即使未顯示訊息,工作也會失敗。

## **使用特殊字元重新命名工作時出現錯誤訊息**

當您在 Connect 模組中嘗試使用特殊字元重新命名工作時,將顯示錯誤訊息。

## **工作流程**

#### **編輯工作流程**

當輸出模組中所選取的輸出 Fiery server 不可用時,無法編輯工作流程。即使替代 Fiery server 可 用,也會出現這種情況。

#### **工作在處理過程中失敗**

當正在處理作業且輸出 Fiery server 變成不可用時,即使替代 Fiery server 可用,某些工作有時可能 會失敗。

為解決此問題,請按一下在失敗工作上的重試。將重新導向工作到替代 Fiery server 或輸出 Fiery server。

**附註:**只有當輸出 Fiery server 再次成為可用時,才會將失敗的工作重新導向到輸出 Fiery server。

#### **Fiery JobFlow 中的工作已取消**

如果提交工作至 Fiery server 之後在 Fiery JobFlow 中取消工作,則可能有時會繼續將取消的工作提交 至替代 Fiery server。

#### **步進並重複**

使用 Fiery XF 伺服器進行「步進並重複」工作流程時,請選取 PS3 引擎作為影像 EPS/PDF 列印引擎。 如果選取原生支援,工作將會失敗。

## **未維持工作順序**

個別工作在工作流程傳送至其餘模組時,可能不會依照指定的順序從 Collect 模組釋出。

#### **Fiery XF 做為輸出位置**

只能將 Fiery XF 7 或更新版本新增為 Fiery JobFlow 2.4 版的輸出位置。

## **延遲顯示新增的資源**

編輯工作流程時,會稍微延遲顯示新增的資源。當新增新模組至工作流程後並載入設定時,可能將繼續顯 示舊設定或載入訊息,直到頁面重新整理為止。

#### **不支援匯出 Connect Package**

不論是做為資源還是位於工作流程中,Connect Package 都無法匯出。

## **模組**

## **AI Image Scale**

#### **少數 .tiff 檔案可能會失敗**

一些 .tiff 檔案可能會在 AI Image Scale 或 Convert 模組中失敗。

#### **縮小**

AI Image Scale 模組不支援縮小。如果您嘗試縮小影像並將工作提交至 Viesus Cloud,則工作將會傳遞 到後續模組,而不會變更解析度。在這種情況下,您不會被 Viesus Cloud 收取費用。

## **正在取消工作**

如果需取消提交到 AI Image Scale 模組的工作,將會在 Fiery JobFlow 取消該工作,但如果已提交該工 作至 Viesus Cloud,則可能會向您收取費用。

#### **不在預檢模組中顯示變數集選項**

當您新增和儲存 GWG\_Wide\_Format\_Print\_2022 和 GWG\_Wide\_Format\_Print\_2022 驗證設定檔至 Preflight 模組時,變數集選項不會出現。但是,成功以此設定檔處理工作,並產生預檢報告。

有關解決方法的詳細資訊,請參閱 <https://resources.fiery.com/jobflow/library>中的《JobFlow 程式 庫 》。

## **其他應用程式**

## **Microsoft Excel 及 Publisher 檔案無法轉換**

Microsoft Office Excel 2016 檔案或 Microsoft Office Publisher 2016 格式無法於 Convert 模組中轉 換成 PDF,因此將工作視為發生錯誤。

## **Windows 批次指令碼不支援非 ASCII 名稱**

使用 Windows 批次指令碼時,JobFlow Connect 模組不支援非 ASCII 工作名稱。

## **沒有 TLS/SSL 安全連線時,電子郵件通知無法運作**

如果 SMTP 伺服器不支援 TLS/SSL 安全連線,電子郵件通知會無法運作。

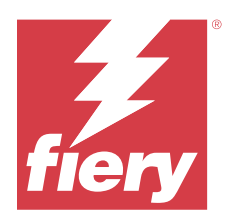

# Примечания к выпуску для заказчика Fiery JobFlow версии 2.9.2

Данный документ содержит важную информацию об этом выпуске. Обязательно сообщите эту информацию всем пользователям перед началом установки.

# Новые возможности Fiery JobFlow

Fiery JobFlow 2.9.2 содержит следующие новые и усовершенствованные функции.

- **•** Поддержка TLS v1.3.
- **•** Поддержка Enfocus PitStop 2023, обновление 1.
- **•** Веб-сервер Apache обновлен до версии 2.4.58.
- **•** Удалены наборы настроек «Улучшить разрешение».
- **•** Теперь пользователи могут добавлять электронную почту в качестве местоположения для ввода и вывода данных, а также выбирать электронную почту в качестве местоположения для входных или выходных данных.
- **•** Инструмент сопоставления билета поддерживает билеты с несколькими заданиями и файлами.
- **•** Основная переменная теперь поддерживается в Impose.
- **•** Правила перемещения можно применять ко всем рабочим процессам.

# Поддерживаемые операционные системы и браузеры

#### **Операционные системы**

- **•** Fiery JobFlow 2.9.2 не поддерживает 32-битные операционные системы.
- **•** Fiery Command WorkStation 6.6 не поддерживает 64-битные версии операционных систем (ОС) Windows 7 и Windows 8.

**Примечание:** Fiery Command WorkStation 6.5 поддерживает 64-битные версии ОС Windows 7, 8 и 10.

#### **Браузеры**

Fiery JobFlow v2.9.2 поддерживается в следующих браузерах.

- **•** Google Chrome
- **•** Microsoft Edge (на основе Chromium)
- **•** Mozilla Firefox
- **•** Safari

## Известные проблемы

## **Активация лицензии**

#### **Невозможность деактивации лицензии Fiery JobFlow**

При использовании Fiery JobFlow 2.9.2 невозможно деактивировать лицензии на виртуальных машинах (VM).

#### **Активация лицензии Fiery JobFlow**

Нельзя активировать или деактивировать лицензию Fiery JobFlow, когда сервер или клиент используют подключение к прокси-серверу. Для решения проблемы можно использовать автономную активацию.

#### **В сообщении об ошибке не упоминается активация**

Если в Fiery JobFlow Base модули отображаются серыми и со значком замка, необходимо обновить и приобрести лицензионную версию Fiery JobFlow для их использования. Кроме того, некоторые файлы ресурсов также требуют наличия лицензионной версии Fiery JobFlow. Сообщения об ошибках, которые отображаются при попытке использовать заблокированные модули или перетащить ресурсы в Fiery JobFlow Base, могут не содержать информацию о том, что для выполнения этих действий требуется приобрести лицензионную версию.

## **Установка**

#### **Понижение версии с Fiery JobFlow 2.9 до Fiery JobFlow 2.8**

Чтобы перейти с Fiery JobFlow 2.9 на Fiery JobFlow 2.8, удалите Fiery JobFlow 2.9 вместе с Apache 2.4 с панели управления, а затем установите Fiery JobFlow 2.8.

#### **Папки SmartFolder на Fiery servers**

При установке Fiery JobFlow 2.9.2 на Fiery servers, работающие под управлением FS400 или более поздних версий, папки SmartFolder создаются на диске J:. Однако в случае обновления с Fiery JobFlow предыдущей версии до Fiery JobFlow 2.9.2 для создания папок SmartFolder по-прежнему будет использоваться диск E:.

Чтобы изменить путь к папкам SmartFolder, отредактируйте файл neem.config, указав в нем путь J:\SmartFolders, и перезапустите Fiery JobFlow. Расположение файла neem.config:

- **•** Клиентский компьютер: C:\Program Files (x86)\Apache Software Foundation\Apache2.2\Neem\Neem
- **•** Fiery server: [Диск, выбранный для установки]\EFI\server\httpd\Neem\Neem

## **Сообщения об ошибках**

## **Сообщение об ошибке для рабочих процессов, использующих сервер Fiery XF без устройства вывода**

Если Fiery JobFlow пытается выполнить рабочий процесс с помощью сервера Fiery XF, на котором отсутствует выходное устройство, будет показано сообщение об ошибке, указывающее, что выбранный рабочий процесс недоступен. Это сообщение об ошибке должно указывать на то, что выбранное устройство недоступно.

#### **Сообщение об ошибке при подключении к серверу Fiery XF**

Если установлено программное обеспечение Fiery Command WorkStation Package версии 6.1 или ниже, а Fiery JobFlow пытается подключиться к серверу Fiery XF, отображается ложное сообщение об ошибке с информацией о том, что принтер не подключен. Это сообщение об ошибке отображается даже в том случае, если выбранный сервер Fiery XF подключен к нескольким принтерам.

#### **Использование шрифтов Windows при отображении журналов ошибок в Mac OS**

Когда Fiery JobFlow обнаруживает ошибки в коде сценариев, исполняемых сторонними приложениями, то отправляет журнал ошибок. На компьютерах под управлением Mac OS журнал ошибок отображается с использованием шрифтов Windows, в результате чего символы искажаются.

#### **Отсутствие сообщения об ошибке для зашифрованной папки или PDF**

Сообщение об ошибке должно отображаться при отправке файла .csv, который содержит защищенный паролем файл PDF в зашифрованной папке. Сообщение должно показывать, что задание не может быть выполнено, поскольку защищено паролем. Даже если сообщение не отображается, задание не выполняется.

#### **Сообщение об ошибке при назначении заданиям имен, содержащих специальные символы**

Если в модуле Connect попытаться присвоить заданию имя, содержащее специальные символы, отобразится сообщение об ошибке.

## **Рабочий процесс**

#### **Редактирование рабочих процессов**

Редактирование рабочих процессов невозможно, если Fiery server, выбранный для вывода в параметрах модуля Output, недоступен. Это происходит даже в том случае, если доступен заменяющий Fiery server.

#### **Неудачное завершение обработки заданий**

Если во время обработки заданий используемый для вывода Fiery server становится недоступным, то в некоторых случаях это может приводить к неудачному завершению задач, даже если доступен заменяющий Fiery server.

Для повторной обработки заданий используйте команду Повторить. Задания будут перенаправлены либо на заменяющий Fiery server, либо на Fiery server, используемый для вывода.

**Примечание:** Неудачно завершившиеся задания перенаправляются на используемый для вывода Fiery server только в том случае, если используемый для вывода Fiery server вновь станет доступным.

#### **Отмена заданий в Fiery JobFlow**

При отмене в Fiery JobFlow заданий, которые уже были отправлены на используемый для вывода Fiery server, отмененные задания в некоторых случаях могут продолжить отправляться на заменяющий Fiery server.

#### **Шаг и повтор**

При использовании рабочих процессов «Шаг и повтор» с сервером Fiery XF выберите для параметра Средство печати изображения EPS/PDF значение Механизм PS3. Если выбран параметр Встроенная поддержка, задания будут завершаться с ошибкой.

#### **Порядок заданий не сохраняется**

Отдельные задания, выпущенные с помощью модуля Collect, могут не следовать заданному порядку при отправке в оставшиеся модули рабочего процесса.

#### **Использование Fiery XF в качестве места вывода**

В качестве места вывода Fiery JobFlow версии 2.4 можно добавить только Fiery XF 7 или более поздней версии.

## **Задержка при отображении только что добавленных ресурсов**

При редактировании рабочих процессов ресурсы, которые были добавлены только что, отображаются с небольшой задержкой. Если в рабочий процесс был добавлен новый модуль, а настройки еще загружаются, на экране могут отображаться старые настройки или сообщение о загрузке, пока не произойдет обновление страницы.

#### **Экспорт пакета Connect Package не поддерживается**

Невозможно экспортировать пакет Connect Package ни как ресурс, ни как рабочий процесс.

#### **Модули**

## **AI Image Scale**

#### **Неверная обработка некоторых файлов .tiff**

Некоторые файлы .tiff могут неверно обрабатываться модулями AI Image Scale или Convert.

#### **Уменьшение размера изображений**

Модуль AI Image Scale не поддерживает уменьшение размера изображений. Если попытаться уменьшить размер изображения и отправить задание в Viesus Cloud, то модуль пропустит это задание без изменения разрешения. В этом случае плата за использование Viesus Cloud не взимается.

#### **Отмена заданий**

Если отменить задания, отправленные в модуль AI Image Scale, они будут отмечены как отмененные в Fiery JobFlow, однако если задания были отправлены в Viesus Cloud, то с вас может быть списана плата.

#### **Параметр «Набор переменных» не отображается в модуле Preflight**

При добавлении и сохранении профилей GWG\_Wide\_Format\_Print\_2022 и GWG\_Wide\_Format\_Print\_2022 verify в модуле Preflight параметр «Набор переменных» не отображается. Однако задания успешно обрабатываются с помощью этого профиля, и создается отчет о проверке перед растрированием.

Подробные сведения о решении этой проблемы см. в разделе *Библиотека JobFlow* на странице [https://](https://resources.fiery.com/jobflow/library) [resources.fiery.com/jobflow/library.](https://resources.fiery.com/jobflow/library)

#### **Другие приложения**

#### **Не удается преобразовать файлы Microsoft Excel и Publisher**

Файлы в форматах Microsoft Office Excel 2016 и Microsoft Office Publisher 2016 не преобразуются в PDF в модуле Convert и воспринимаются как задания с ошибками.

#### **Пакетные сценарии Windows не поддерживают имена в кодировке, отличной от ASCII**

При использовании пакетных сценариев Windows модули JobFlow Connect не поддерживают имена заданий в кодировке, отличной от ASCII.

## **Уведомления по электронной почте не работают без защищенного подключения TLS/SSL**

Если сервер SMTP не поддерживает безопасное подключение TLS/SSL, уведомления по электронной почте не будут работать.

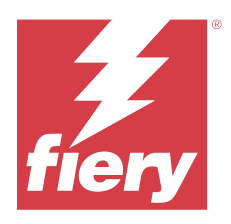

# Informacje o wersji dla klientów Fiery JobFlow, wersja 2.9.2

Ten dokument zawiera ważne informacje dotyczące tej wersji. Informacje te należy koniecznie przekazać wszystkim użytkownikom przed kontynuowaniem instalacji.

# Co nowego w aplikacji Fiery JobFlow?

W programie Fiery JobFlow w wersji 2.9.2 znajdują się następujące nowe i ulepszone funkcje:

- **•** Obsługa protokołu TLS w wersji 1.3.
- **•** Obsługa aplikacji Enfocus PitStop 2023 Update 1.
- **•** Serwer WWW Apache został zaktualizowany do wersji 2.4.58.
- **•** Ustawienia wstępne opcji Ulepszona rozdzielczość zostały usunięte.
- **•** Użytkownicy mogą teraz dodawać pocztę e-mail jako lokalizację wejściową i wyjściową lub wybrać pocztę e-mail jako lokalizację wejściową lub wyjściową.
- **•** Mapowanie biletów obsługuje wiele zadań oraz bilety złożone z wielu plików.
- **•** Obecnie zmienna główna jest obsługiwana w przypadku plików Impose.
- **•** Reguły przenoszenia można stosować do wszystkich kolejności zadań.

# Obsługiwane systemy operacyjne i przeglądarki

#### **Systemy operacyjne**

- **•** Oprogramowanie Fiery JobFlow w wersji 2.9.2 nie obsługuje 32-bitowych systemów operacyjnych.
- **•** W przypadku programu Fiery Command WorkStation w wersji 6.6 64-bitowe systemy operacyjne (OS) Windows 7 oraz Windows 8 nie są obsługiwane.

**Uwaga:** W przypadku programu Fiery Command WorkStation w wersji 6.5 obsługiwane są 64-bitowe systemy operacyjne (OS) Windows 7, 8 i 10.

## **Przeglądarki**

Program Fiery JobFlow w wersji 2.9.2 jest obsługiwany w następujących przeglądarkach:

- **•** Google Chrome
- **•** Microsoft Edge (oparta na Chromium)
- **•** Mozilla Firefox
- **•** Safari

# Znane problemy

# **Aktywacja licencji**

## **Nie można dezaktywować licencji Fiery JobFlow**

W przypadku programu Fiery JobFlow w wersji 2.9.2 nie można dezaktywować licencji na maszynach wirtualnych (VM).

## **Aktywacja licencji na aplikację Fiery JobFlow**

Nie można aktywować ani dezaktywować licencji na aplikację Fiery JobFlow, gdy serwer lub klient korzysta z połączenia proxy. Jako obejścia można użyć aktywacji w trybie offline.

## **Komunikat o błędzie nie wspomina o aktywacji**

Jeśli w aplikacji Fiery JobFlow Base moduły są wyświetlane na szaro i z ikoną kłódki, należy zaktualizować aplikację Fiery JobFlow i zakupić jej licencjonowaną wersję, aby ich móc używać. Ponadto pewne pliki zasobów wymagają licencjonowanej wersji aplikacji Fiery JobFlow. Komunikaty o błędach wyświetlane przy próbie użycia zablokowanych modułów lub przeciągania zasobów do aplikacji Fiery JobFlow Base mogą nie wskazywać na konieczność zakupu licencjonowanej wersji w celu wykonania tych zadań.

# **Podłączanie**

## **Zmiana wersji aplikacji Fiery JobFlow 2.9 na starszą: Fiery JobFlow 2.8**

Aby zastąpić aplikację Fiery JobFlow 2.9 starszą wersją Fiery JobFlow 2.8, należy odinstalować aplikację Fiery JobFlow 2.9 wraz z serwerem Apache 2.4 z poziomu Panelu sterowania, a następnie zainstalować wersję Fiery JobFlow 2.8.

## **SmartFolders wł. na Fiery servers**

Gdy program Fiery JobFlow w wersji 2.9.2 jest zainstalowany na kontrolerze Fiery servers działającym pod kontrolą oprogramowania FS400 lub nowszego, w napędzie J: tworzone są foldery SmartFolder. Jednakże podczas uaktualniania z poprzedniej wersji programu Fiery JobFlow do Fiery JobFlow w wersji 2.9.2 foldery SmartFolder będą nadal tworzone w napędzie E:.

Aby zmienić lokalizację folderów SmartFolder, zaktualizuj plik neem.config, aby wskazywał lokalizację J:\SmartFolders i uruchom ponownie program Fiery JobFlow. Plik neem.config znajduje się w następującej lokalizacji:

- **•** Komputer kliencki: C:\Program Files (x86)\Apache Software Foundation\Apache2.2\Neem\Neem
- **•** Fiery server: [Zainstalowany dysk]\EFI\server\httpd\Neem\Neem

## **Komunikaty o błędach**

## **Komunikat o błędzie przy przepływach pracy korzystających z serwera Fiery XF bez urządzenia wyjściowego**

Gdy aplikacja Fiery JobFlow próbuje uruchomić przepływ pracy korzystający z serwera Fiery XF bez urządzenia wyjściowego, wyświetlany jest nieprawidłowy komunikat o błędzie informujący, że wybrany przepływ pracy jest niedostępny. Ten komunikat o błędzie powinien wskazywać, że wybrane urządzenie jest niedostępne.

#### **Komunikat o błędzie podczas nawiązywania połączenia z serwerem Fiery XF**

Gdy jest zainstalowany pakiet Fiery Command WorkStation Package w wersji 6.1 lub starszej, a aplikacja Fiery JobFlow próbuje nawiązać połączenie z serwerem Fiery XF, wyświetlany jest nieprawidłowy komunikat o błędzie informujący o niepodłączonej drukarce. Ten komunikat o błędzie jest wyświetlany, nawet jeśli wybrany serwer Fiery XF jest połączony z wieloma drukarkami.

#### **Dzienniki błędów w systemie Mac OS używają czcionek systemu Windows**

Gdy program Fiery JobFlow napotyka na błędy w skryptach aplikacji zewnętrznych, wysyła do użytkownika dziennik błędów. Na komputerach z systemem Mac OS dziennik błędów jest wyświetlany przy użyciu czcionek systemu Windows, które wyglądają na zdeformowane.

#### **Brak komunikatów o błędach dla szyfrowanych folderów i plików PDF**

Przy wysyłaniu pliku .csv, który zawiera chroniony hasłem plik PDF w zaszyfrowanym folderze, powinien być wyświetlany komunikat o błędzie. Komunikat powinien wskazywać, że zadanie nie powiedzie się, ponieważ plik jest chroniony hasłem. Choć komunikat nie jest wyświetlany, zadanie zakończy się niepowodzeniem.

#### **Komunikat o błędzie podczas zmiany nazw zadań z użyciem znaków specjalnych**

Podczas próby zmiany nazwy zadania w module Connect z użyciem znaków specjalnych zostanie wyświetlony komunikat o błędzie.

## **Kolejności zadań**

#### **Edytowanie kolejności zadań**

Kolejności zadań nie można edytować, gdy wyjście Fiery server wybrane w module Wydruk jest niedostępne. Dzieje się tak nawet w przypadku, gdy dostępny jest zamiennik Fiery server.

#### **Niepowodzenie podczas przetwarzania zadań**

Gdy wyjście Fiery server jest niedostępne podczas przetwarzania zadań, od czasu do czasu przetwarzanie niektórych zadań może zakończyć się niepowodzeniem, nawet jeśli dostępny jest zamiennik Fiery server.

Aby obejść ten problem, kliknij przycisk Ponów próbę przy zadaniach zakończonych niepowodzeniem. Zadania są przekierowywane do zamiennika Fiery server lub wyjścia Fiery server.

**Uwaga:** Zadania zakończone niepowodzeniem są przekierowywane do wyjścia Fiery server tylko wtedy, gdy wyjście Fiery server stanie się ponownie dostępne.

#### **Zadania anulowane w Fiery JobFlow**

Jeśli zadania zostaną anulowane w Fiery JobFlow po przesłaniu ich do wyjścia Fiery server, anulowane zadania mogą być nadal okresowo przesyłane do zamiennika Fiery server.

#### **Twórz wiele kopii**

Podczas korzystania z przepływów pracy typu Twórz wiele kopii z użyciem serwera Fiery XF należy wybrać opcję Mechanizm PS3 w sekcji Mechanizm drukujący obrazy EPS/PDF. W przypadku wyboru opcji Obsługa natywna zadania zakończą się niepowodzeniem.

#### **Kolejność zadań nie jest zachowywana**

Poszczególne zadania zwalniane z modułu Collect mogą być niezgodne z określonym zamówieniem podczas ich wysyłania do pozostałych modułów w kolejności zadań.

#### **Serwer Fiery XF jako lokalizacja wyjściowa**

Tylko serwer Fiery XF 7 lub nowszy może zostać dodany jako lokalizacja wyjściowa dla aplikacji Fiery JobFlow w wersji 2.4.

#### **Opóźnienie w wyświetlaniu nowo dodanych zasobów**

Podczas edycji kolejności zadań występuje niewielkie opóźnienie w wyświetlaniu nowo dodanych zasobów. Po dodaniu nowego modułu do kolejności zadań i załadowaniu ustawień stare ustawienia lub komunikat dotyczący ładowania będą wyświetlane aż do momentu odświeżenia strony.

#### **Funkcja eksportowania pakietu Connect Package nie jest obsługiwana**

Nie można eksportować pakietu Connect Package, zarówno w formie zasobu, jak i w ramach kolejności zadań.

#### **Moduły**

#### **AI Image Scale**

#### **Przetwarzanie kilku plików .tiff może zakończyć się niepowodzeniem**

Przetwarzanie kilku plików .tiff może zakończyć się niepowodzeniem w module AI Image Scale lub Convert.

#### **Skalowanie do niższej rozdzielczości**

Moduł AI Image Scale nie obsługuje skalowania do niższej rozdzielczości. W przypadku próby skalowania obrazu do niższej rozdzielczości i przesłania zadania do narzędzia Viesus Cloud zadania będą przekazywane do kolejnego modułu bez wprowadzania żadnych zmian w rozdzielczości. W takim przypadku Viesus Cloud nie naliczy opłaty.

#### **Anulowanie zadań**

W przypadku anulowania zadań przesłanych do modułu AI Image Scale zadania zostaną anulowane w Fiery JobFlow, ale użytkownik może zostać obciążony opłatą, jeśli zadania zostały przesłane do narzędzia Viesus Cloud.

#### **Opcja zestawu zmiennych nie jest wyświetlana w module Preflight**

Po dodaniu i zapisaniu profili GWG\_Wide\_Format\_Print\_2022 oraz GWG\_Wide\_Format\_Print\_2022 weryfikacji w module Preflight opcja zestawu zmiennych nie jest wyświetlana. Jednak przy użyciu tego profilu zadania są przetwarzane pomyślnie i generowany jest raport dotyczący przebiegu wstępnego.

Szczegółowe informacje na temat obejścia tego problemu można znaleźć w *Bibliotece JobFlow* w [https://](https://resources.fiery.com/jobflow/library) [resources.fiery.com/jobflow/library.](https://resources.fiery.com/jobflow/library)

## **Inne aplikacje**

#### **Pliki Microsoft Excel i Publisher nie są konwertowane**

Pliki w formatach Microsoft Office Excel 2016 i Microsoft Office Publisher 2016 nie są konwertowane na format PDF w module Convert i są traktowane jako zadania, które wywołały błędy.

#### **Skrypty wsadowe systemu Windows nie obsługują nazw innych niż ASCII**

W przypadku korzystania ze skryptów wsadowych systemu Windows moduły JobFlow Connect nie obsługują nazw zadań innych niż ASCII.

#### **Powiadomienia e-mail nie działają bez połączenia zabezpieczonego protokołem TLS/SSL**

Jeżeli serwer SMTP nie obsługuje połączenia zabezpieczonego protokołem TLS/SSL, powiadomienia e-mail nie będą działać.

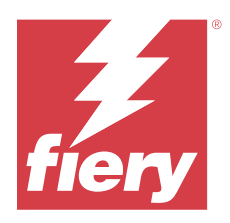

# Müşteri Sürüm Notları Fiery JobFlow, sürüm 2.9.2

Bu belgede bu sürüm hakkında önemli bilgiler bulunmaktadır. Yükleme işlemine devam etmeden önce tüm kullanıcılara bu bilgileri sağladığınızdan emin olun.

# Fiery JobFlow içindeki yenilikler nelerdir?

Aşağıdaki yeni ve gelişmiş özellikler Fiery JobFlow v2.9.2 ögesine dahil edilmiştir:

- **•** TLS v1.3 için destek
- **•** Enfocus PitStop 2023 Update 1 desteklenir.
- **•** Apache web sunucusu v2.4.58'e yükseltildi.
- **•** Geliştirilmiş Çözünürlük ön ayarları kaldırıldı.
- **•** Kullanıcılar artık e-postayı giriş ve çıkış konumu olarak ekleyebilir veya e-postayı giriş veya çıkış konumu olarak seçebilirler.
- **•** Bilet eşleştirici, çok işli ve çok dosyalı biletleri destekler.
- **•** Ana Değişken artık Impose için desteklenmektedir.
- **•** Taşıma kuralları tüm iş akışlarına uygulanabilir.

# Desteklenen işletim sistemleri ve tarayıcılar

#### **İşletim sistemleri**

- **•** Fiery JobFlow v2.9.2 32 bit işletim sistemlerini desteklemez
- **•** Fiery Command WorkStation 6.6 için Windows 7 ve Windows 8 64 bit işletim sistemleri (İS) desteklenmez.

**Not:** Fiery Command WorkStation 6.5 için Windows 7, 8 ve 10 64 bit işletim sistemleri desteklenir.

#### **Tarayıcılar**

Fiery JobFlow v2.9.2 aşağıdaki tarayıcılarda desteklenir:

- **•** Google Chrome
- **•** Microsoft Edge (Chromium tabanlı)
- **•** Mozilla Firefox
- **•** Safari

# Bilinen sorunlar

## **Lisans etkinleştirme**

#### **Fiery JobFlow lisansı devre dışı bırakılamaz**

Fiery JobFlow v2.9.2 için lisans, Sanal makineler (VM'ler) üzerinde devre dışı bırakılamaz.

## **Fiery JobFlow lisans aktivasyonu**

Sunucu veya istemci bir proxy bağlantısı kullanırken Fiery JobFlow lisansını etkinleştiremez veya devre dışı bırakamazsınız. Offline aktivasyon geçici çözüm olarak kullanılabilir.

## **Hata mesajında etkinleştirmeden bahsedilmiyor**

Fiery JobFlow Base'de gri renkli ve bir kilide sahip modüller gördüğünüzde, bu modülleri kullanabilmek için yükseltme yapmanız ve lisanslı sürüm olan Fiery JobFlow'u satın almanız gerekir. Ayrıca, belirli kaynak dosyaları için Fiery JobFlow'un lisanslı sürümü gerekir. Kilitli modülleri kullanmaya veya kaynaklarını Fiery JobFlow Base'e sürüklemeye çalıştığınızda görüntülenen hata mesajları, bu görevleri gerçekleştirmek için lisanslı sürümü satın almanız gerektiğini belirtmeyebilir.

## **Yükleme**

#### **Sürümü Fiery JobFlow 2.9'dan Fiery JobFlow 2.8'e düşürme**

Sürümü Fiery JobFlow 2.9'dan Fiery JobFlow 2.8'e düşürmek istiyorsanız Kontrol Panelinden Apache 2.4 ile birlikte Fiery JobFlow 2.9'u kaldırın ve Fiery JobFlow 2.8'i yükleyin.

#### **Fiery servers ögesinde SmartFolders**

Fiery JobFlow v2.9.2, FS400 veya üstü Fiery servers ögesine yüklendiğinde J: sürücüsünde SmartFolders oluşturulur. Ancak önceki bir Fiery JobFlow sürümünden Fiery JobFlow v2.9.2'e yükseltme sırasında SmartFolders, E: sürücüsünde oluşturulmaya devam eder.

SmartFolders konumunu değiştirmek için neem.config dosyasını J:\SmartFolders'ı gösterecek şekilde güncelleyin ve Fiery JobFlow ögesini yeniden başlatın. neem.config dosyası şu konumda bulunur:

- **•** İstemci bilgisayar: C:\Program Files (x86)\Apache Software Foundation\Apache2.2\Neem\Neem
- **•** Fiery server: [Yüklü sürücü]\EFI\server\httpd\Neem\Neem

## **Hata mesajları**

## **Bir çıktı cihazı olmayan Fiery XF sunucusu kullanılan iş akışlarında hata mesajı**

Fiery JobFlow, bir çıktı cihazı olmayan bir Fiery XF sunucusunu kullanarak bir iş akışını yürütmeye çalıştığında, seçili iş akışının kullanılamaz durumda olduğunu belirten yanlış bir hata mesajı görüntülenir. Bu hata mesajı, seçili cihazın kullanılamadığını belirtmelidir.

#### **Fiery XF sunucusuna bağlanırken hata mesajı**

Fiery Command WorkStation Package sürüm 6.1 veya daha düşüğü yüklendiğinde ve Fiery JobFlow bir Fiery XF sunucusuna bağlanmaya çalışırsa, yazıcının bağlı olmadığı söyleyen yanlış bir hata mesajı görüntülenir. Seçilen Fiery XF sunucusu birden çok yazıcıya bağlı olsa bile bu hata mesajı görüntülenir.

#### **Hata günlükleri Mac OS'de Windows yazı tiplerini kullanır**

Fiery JobFlow üçüncü parti uygulamalardan alınan komut dosyalarında hata ile karşılaştığında hata günlüğü gönderilir. Hata günlüğü bir Mac OS bilgisayarda Windows yazı tipleri kullanılarak karmaşık biçimde görüntülenir.

#### **Şifrelenmiş dizin veya PDF için hata mesajı yok**

Şifrelenmiş bir dizin içerisinde parola korumalı bir PDF'nin yer aldığı bir. csv dosyası gönderirken bir hata mesajı görüntülenmelidir. Mesaj, parola korumalı olduğundan dolayı işin başarısız olacağını belirtiyor olmalıdır. Mesajın görüntülenmemesi durumunda iş başarısız olur.

#### **Özel karakterler kullanarak işleri yeniden adlandırırken alınan hata mesajı**

Connect modülündeki bir işi özel karakterler kullanarak yeniden adlandırmaya çalıştığınızda bir hata mesajı görüntülenir.

## **İş akışları**

#### **İş akışlarının düzenlenmesi**

Çıktı modülünde çıktı Fiery server seçme kullanılamadığında iş akışları düzenlenemez. Bu, yedek bir Fiery server kullanılabildiğinde bile gerçekleşir.

#### **İşleme sırasında başarısız olan işler**

İşler işlenirken ve Fiery server çıktısı kullanılamaz hale geldiğinde, yedek Fiery server kullanılabilir olsa bile bazı işler ara sıra başarısız olabilir.

Geçici bir çözüm olarak başarısız olan işler için Yeniden dene'ye tıklayın. İşler, yedek Fiery server ögesine veya çıktı Fiery server ögesine yeniden yönlendirilir.

**Not:** Başarısız işler yalnızca Fiery server çıktısı tekrar kullanılabilir hale gelirse çıktı Fiery server ögesine yeniden yönlendirilir.

#### **Fiery JobFlow ögesinde iptal edilen işler**

İşler Fiery server çıktısına gönderildikten sonra Fiery JobFlow ögesinde iptal edilirse, iptal edilen işler ara sıra yedek Fiery server ögesine gönderilmeye devam edebilir.

#### **Adımla ve tekrarla**

Adımla ve Tekrarla iş akışlarını bir Fiery XF sunucusuyla kullanırken Image EPS/PDF Baskı Cihazı olarak PS3 cihazını seçin. Yerel destek seçilirse işler başarısız olacaktır.

#### **Tutulmayan işlerin sırası**

Collect modülünden serbest bırakılan bireysel işler, iş akışında kalan modüllere gönderildiğinde belirtilen sırayı izlemeyebilir.

#### **Bir çıktı konumu olarak Fiery XF**

Yalnızca Fiery XF 7 veya sonrası, Fiery JobFlow sürüm 2.4 için çıktı konumu olarak eklenebilir.

#### **Yeni eklenen kaynakları görüntülemede gecikme**

İş akışlarını düzenlerken, yeni eklenen kaynakları görüntüleme konusunda biraz gecikme olur. Bir iş akışına yeni bir modül eklendiğinde ve ayarlar yüklenirken, sayfa yenileninceye kadar eski ayarlar veya yükleme mesajı gösterilebilir.

#### **Connect Package gönderme desteklenmiyor**

Hem kaynak olarak hem de iş akışlarında Connect Package gönderilemiyor.

## **Modüller**

#### **AI Image Scale**

#### **Birkaç .tiff dosyası başarısız olabilir**

Birkaç .tiff dosyası, AI Image Scale veya Convert modülünde başarısız olabilir.

#### **Aşağı ölçeklendirme**

AI Image Scale modülü aşağı ölçeklendirmeyi desteklemez. Bir görüntüyü aşağı ölçeklendirmeyi denerseniz ve işi Viesus Cloud ögesine gönderirseniz işler çözünürlükte herhangi bir değişiklik olmadan sonraki modüle geçer. Bu durumda Viesus Cloud tarafından ücretlendirilmezsiniz.

#### **İşleri iptal etme**

AI Image Scale modülüne gönderilen işleri iptal ederseniz işler Fiery JobFlow ögesinde iptal edilir ancak eğer işler Viesus Cloud ögesine gönderilmişse ücretlendirilebilirsiniz.

#### **Değişken seti seçeneği Preflight modülünde gösterilmiyor**

GWG\_Wide\_Format\_Print\_2022 ve GWG\_Wide\_Format\_Print\_2022 doğrulama profillerini Preflight modülüne ekleyip kaydettiğinizde Değişken Seti seçeneği görünmüyor. Ancak işler bu profil ile başarıyla işlenir ve ön kontrol (preflight) raporu oluşturulur.

Geçici çözümün ayrıntıları için, <https://resources.fiery.com/jobflow/library>ögesindeki *JobFlow Kitaplığı* bölümüne göz atın.

## **Diğer uygulamalar**

### **Microsoft Excel ve Publisher dosyalarını dönüştürme işlemi başarısız**

Microsoft Office Excel 2016 veya Microsoft Office Publisher 2016 formatındaki dosyalar Convert modülünde PDF'e dönüştürülmez, bunun yerine hatalı işler olarak sınıflandırılır.

#### **Windows toplu komut dosyaları ASCII olmayan adları desteklemiyor**

Windows toplu komut dosyalarını kullanırken JobFlow Connect modülleri, ASCII olmayan iş adlarını desteklemez.

## **E-posta bildirimleri TLS/SSL güvenli bağlantı olmadan çalışmıyor**

SMTP sunucusu bir TLS/SSL güvenli bağlantıyı desteklemezse e-posta bildirimleri çalışmaz.

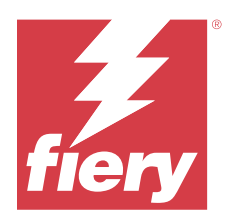

# Poznámky k verzi pro zákazníky Fiery JobFlow, verze 2.9.2

Tento dokument obsahuje důležité informace o této verzi produktu. Než budete pokračovat v instalaci, nezapomeňte tyto informace poskytnout všem uživatelům.

# Co je nového v Fiery JobFlow

Aplikace Fiery JobFlow v2.9.2 obsahuje následující nové a vylepšené funkce:

- **•** Podporuje TLS v1.3.
- **•** Podpora aktualizace Enfocus PitStop 2023 Update 1.
- **•** Webový server Apache byl upgradován na verzi 2.4.58.
- **•** Předvolby funkce Vylepšení rozlišení byly odebrány.
- **•** Uživatelé nyní mohou přidat e-mail jako vstupní a výstupní umístění nebo zvolit e-mail jako vstupní nebo výstupní umístění.
- **•** Mapovač tiketů podporuje tikety s více úlohami a více soubory.
- **•** Hlavní proměnná je nyní podporována pro Impose.
- **•** Pravidla přesunu lze použít pro všechny pracovní postupy.

# Podporované operační systémy a prohlížeče

## **Operační systémy**

- **•** Nástroj Fiery JobFlow verze 2.9.2 nepodporuje 32bitové operační systémy.
- **•** V aplikaci Fiery Command WorkStation 6.6 nejsou podporovány operační systémy (OS) Windows 7 a Windows 8 64 bitů.

**Poznámka:** V aplikaci Fiery Command WorkStation 6.5 jsou podporovány operační systémy Windows 7, 8 a 10 64 bitů.

### **Prohlížeče**

Fiery JobFlow v2.9.2 je podporován v následujících prohlížečích:

- **•** Google Chrome
- **•** Microsoft Edge (založený na jádru Chromium)
- **•** Mozilla Firefox
- **•** Safari

# Známé potíže

## **Aktivace licence**

## **Licenci Fiery JobFlow nelze deaktivovat**

U nástroje Fiery JobFlow verze 2.9.2 nelze licence deaktivovat na virtuálních počítačích (VM).

## **Aktivace licence pro Fiery JobFlow**

Licenci pro aplikaci Fiery JobFlow nelze aktivovat ani deaktivovat, pokud server nebo klient používají proxy připojení. Jako náhradní řešení lze použít offline aktivaci.

#### **V chybové zprávě není uvedená aktivace**

Když se některé moduly v nástroji Fiery JobFlow Base zobrazí šedě nebo s ikonou zámku, je nutné upgradovat a zakoupit licencovanou verzi Fiery JobFlow, abyste mohli tyto moduly používat. Některé zdrojové soubory také vyžadují licencovanou verzi nástroje Fiery JobFlow. Chybové zprávy, které se zobrazí, když se pokusíte zamčené moduly použít nebo přetáhnout zdroje do nástroje Fiery JobFlow Base, v některých případech konkrétně neuvádí informaci, že k provedení těchto úloh je nutné zakoupit licencovanou verzi.

## **Instalace**

## **Downgrade z aplikace Fiery JobFlow 2.9 na Fiery JobFlow 2.8**

Pokud chcete provést downgrade z aplikace Fiery JobFlow 2.9 na Fiery JobFlow 2.8, z Ovládacích panelů odinstalujte aplikaci Fiery JobFlow 2.9 společně se softwarem Apache 2.4 a pak nainstalujte aplikaci Fiery JobFlow 2.8.

#### **Aplikace SmartFolders na serverech Fiery servers**

Po instalaci nástroje Fiery JobFlow verze 2.9.2 na serveru Fiery servers verze FS400 nebo novější, jsou složky Smartfolders vytvářeny na jednotce J:. Během upgradu z předchozí verze nástroje Fiery JobFlow na nástroj Fiery JobFlow verze 2.9.2 se složky SmartFolders nadále vytváření na jednotce E:.
Chcete-li změnit umístění složek SmartFolders, aktualizujte soubor neem.config tak, aby směřoval do složky J:\SmartFolders a restartujte nástroj Fiery JobFlow. Soubor neem.config je umístěn na adrese:

- **•** Klientský počítač: C:\Program Files (x86)\Apache Software Foundation\Apache2.2\Neem\Neem
- **•** Fiery server: [Installed Drive]\EFI\server\httpd\Neem\Neem

# **Chybová hlášení**

## **Chybová zpráva pro pracovní postupy využívající server Fiery XF bez výstupního zařízení**

Pokud se Fiery JobFlow pokusí provést pracovní postup pomocí serveru Fiery XF bez výstupního zařízení, zobrazí se nesprávná chybová zpráva s informací, že vybraný pracovní postup není k dispozici. Tato chybová zpráva by měla informovat o tom, že vybrané zařízení není k dispozici.

## **Při připojování k serveru Fiery XF se zobrazí chybová zpráva**

Když je nainstalován balíček Fiery Command WorkStation Package verze 6.1 nebo starší a aplikace Fiery JobFlow se pokusí připojit k serveru Fiery XF, zobrazí se nesprávná chybová zpráva, že tiskárna není připojena. Tato chybová zpráva se zobrazí, i když je vybraný server Fiery XF připojen k více tiskárnám.

## **Protokoly chyb v systému Mac OS používají písma pro systém Windows**

Když nástroj Fiery JobFlow narazí na chyby ve skriptování z aplikací třetích stran, odešle se protokol chyb. Protokol chyb se v systému Mac OS zobrazí pomocí písem pro systém Windows, takže je špatně čitelný.

#### **Neukáže se chybová zpráva o zašifrované složce nebo souboru PDF**

Když odešlete soubor .csv obsahující v zašifrované složce soubor PDF chráněný heslem, měla by se zobrazit chybová zpráva. Tato zpráva by měla informovat o tom, že se úloha nezdaří, protože je chráněná heslem. I když se zpráva nezobrazí, úloha se nezdaří.

## **Chybová zpráva při přejmenování úloh za použití speciálních znaků**

Pokusíte-li se v modulu Connect přejmenovat úlohu za použití speciálních znaků, zobrazí se chybová zpráva.

## **Pracovní postupy**

## **Úprava pracovních postupů**

Pracovní postupy nelze upravit, pokud není výstup Fiery server zvolený ve výstupním modulu k dispozici. K tomu dochází i v případě, že je k dispozici náhradní server Fiery server.

## **Úlohy při zpracování selžou**

Při zpracování úloh a nedostupnosti výstupu Fiery server mohou některé úlohy občas selhat, i když je k dispozici náhrada Fiery server.

Jako náhradní řešení klikněte na tlačítko Opakovat u nezdařených úloh. Úlohy jsou přesměrovány buď na náhradní Fiery server, nebo na výstup Fiery server.

**Poznámka:** Neúspěšné úlohy jsou přesměrovány na výstup Fiery server pouze v případě, že bude znovu k dispozici výstup Fiery server.

## **Úlohy zrušené v aplikaci Fiery JobFlow**

Jsou-li úlohy zrušené v aplikaci Fiery JobFlow po odeslání na výstup Fiery server, mohou být zrušené úlohy příležitostně i nadále předkládány náhradním serverem Fiery server.

#### **Krok a opakovat**

Při použití pracovních postupů typu Krok a opakovat se serverem Fiery XF vyberte modul PS3 jako Tiskový modul obrázku EPS/PDF. Je-li vybrána možnost Nativní podpora, úlohy se nezdaří.

## **Pořadí úloh není zachováno**

Jednotlivé úlohy vystupující z modulu Collect nemusí být do zbývajících modulů pracovního postupu odesílány v zadaném pořadí.

#### **Fiery XF jako výstupní umístění**

Jako výstupní umístění aplikace Fiery JobFlow verze 2.4. lze přidat pouze Fiery XF 7 nebo novější.

## **Prodleva při zobrazování nově přidaných prostředků**

Při úpravách pracovních postupů dochází k nepatrné prodlevě v zobrazování nově přidaných prostředků. Pokud je do pracovního postupu přidán nový modul a načítá se nastavení, mohou se zobrazovat do obnovení stránky stará nastavení nebo načítací zpráva.

#### **Export balíčku Connect Package není podporován**

Balíček Connect Package nelze exportovat ani jako prostředek ani v pracovních postupech.

## **Moduly**

## **AI Image Scale**

## **Několik souborů TIFF může selhat**

V modulu AI Image Scale nebo Convert může selhat několik souborů .tiff.

#### **Zmenšení měřítka**

Modul AI Image Scale nepodporuje zmenšení měřítka. Pokusíte-li se zmenšit velikost obrázku a odeslat úlohu do Viesus Cloud, úlohy přejdou do následného modulu bez změny rozlišení. V tomto případě vám nebude účtována funkce Viesus Cloud.

## **Rušení úloh**

Zrušíte-li úlohy odeslané do modulu AI Image Scale, budou úlohy zrušeny v nástroji Fiery JobFlow, ale mohou vám být účtovány, pokud byly úlohy odeslány do funkce Viesus Cloud.

#### **V modulu Preflight se nezobrazuje možnost Sady proměnných**

Když přidáte a uložíte profily GWG\_Wide\_Format\_Print\_2022 a GWG\_Wide\_Format\_Print\_2022 ověření do modulu Preflight, možnost Sada proměnných se nezobrazí. Úlohy jsou však s tímto profilem úspěšně zpracovány a vytvoří se předtisková sestava.

Podrobnosti o náhradním řešení naleznete v *Knihovně JobFlow* v aplikaci [https://resources.fiery.com/jobflow/](https://resources.fiery.com/jobflow/library) [library.](https://resources.fiery.com/jobflow/library)

# **Ostatní aplikace**

## **Nedaří se převést soubory aplikace Microsoft Excel a Publisher**

Soubory ve formátu aplikace Microsoft Office Excel 2016 nebo Microsoft Office Publisher 2016 se v modulu Convert nepřevedou na PDF, místo toho se u nich objeví chyba.

## **Dávkové skripty systému Windows nepodporují jiné názvy než ASCII**

Používáte-li dávkové skripty systému Windows, moduly JobFlow Connect nepodporují jiné názvy úloh než ASCII.

# **E-mailová oznámení nefungují bez zabezpečeného připojení TLS/SSL**

Pokud server SMTP nepodporuje zabezpečené připojení TLS/SSL, e-mailová oznámení nebudou fungovat.